# Hack3rcon^3: A PCAP Workshop

### Who am I?

- Jon Schipp
- $\triangle$  Unix Admin
- Linux & Unix User Group
- Southern Indiana Computer Klub

### **SICKBIT Syndicate**

 $\overline{Q}$ 

**HOME** ARTICLES/PRESENTATIONS **LINKS BLOG** CODE **CONTACT PROJECTS** 

# sickbits.net

30+ articles on packet capture and other security related things

### Frame Processing

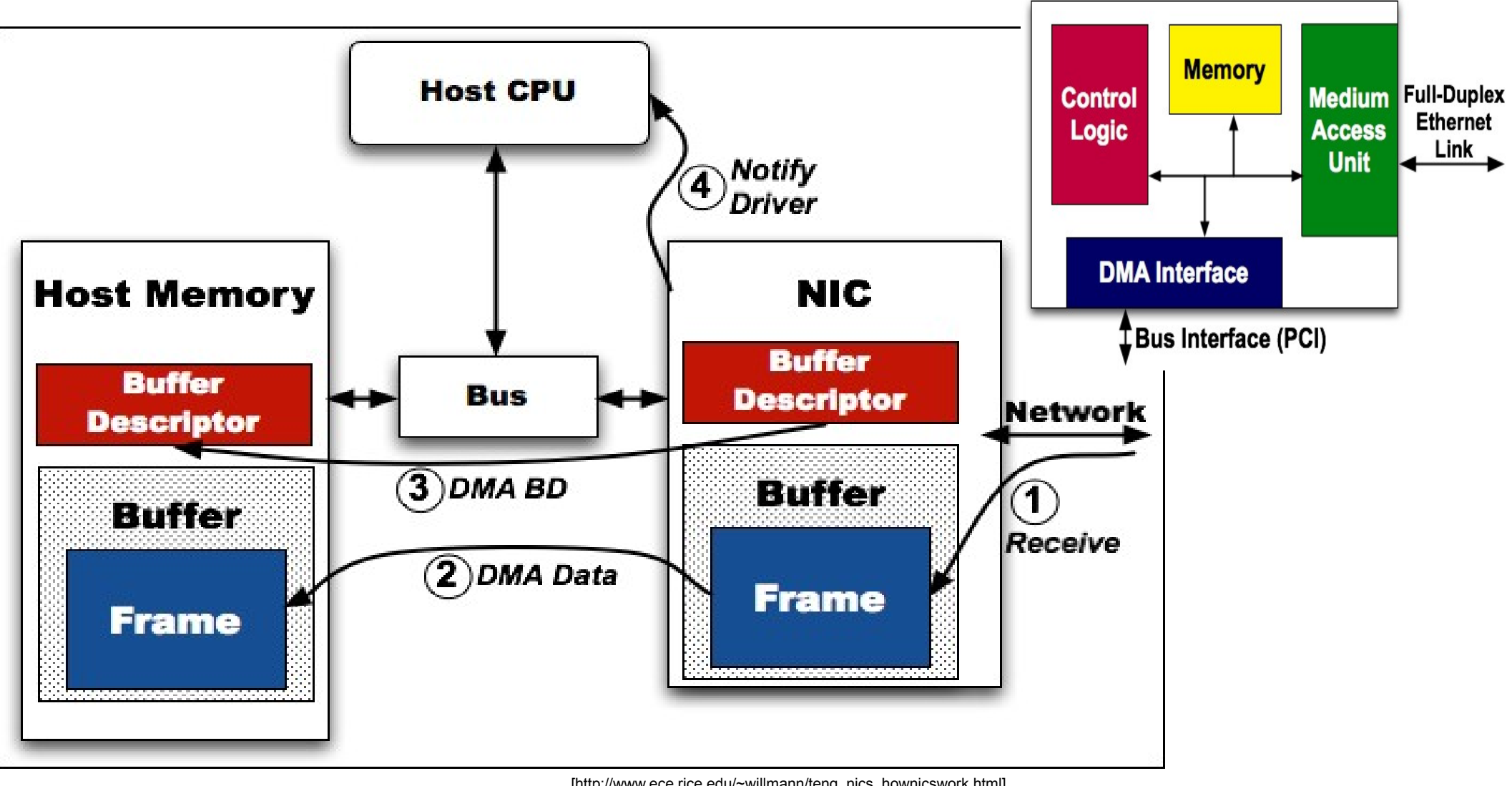

# e1000 driver

- $-$  InterruptThrottleRate: the maximum number of interrupts per second. It is implemented by limiting the minimum time interval between consecutive interrupts.
- $(Rx/Tx)AbsIntDelay$ ; the delay between the arrival of the first packet after the last interrupt and the generation of a new interrupt. It controls the maximum queueing delay of a packet at the NIC buffers.
- $(Rx/Tx)IntDelay$ ; the delay between the last arrival of a packet and the generation of a new interrupt. It controls the minimum queueing delay of a packet at the NIC buffers.

Note that the previous parameters can be combined to meet constraints on the maximum interrupt rate and on the maximum/minimum IC-induced queueing delays. In case of conflict, *InterruptThrottleRate* has a higher precedence than  $(Rx, Tx)$ AbsIntDelay and  $(Rx, Tx)$ IntDelay parameters.

#### InterruptThrottleRate

limits the number of interrupts per second generated by the card. Values >= 100 are interpreted as the maximum number of interrupts per second. The default value used to be 8'000 up to and including kernel release 2.6.19. interrupt moderation completely. Above 2.6.19, some values between 1 and 99 can be used to select adaptive interrupt rate control. The first adaptive modes are "dynamic conservative" (1) and dynamic with reduced latency (3 the rate changes between 4'000 interrupts per second when only bulk traffic ("normal-size packets") is seen, and 20'000 when small packets are present that might benefit from lower latency. The more aggressive mode (3), "l the interrupt rate up to 70'000 per second. This mode is supposed to be useful for cluster communication in grid applications.

#### RxIntDelay

specifies, in multiples of 1'024 microseconds, the time after reception of a frame to wait for another frame to arrive before sending an interrupt.

#### RxAbsIntDelay

bounds the delay between reception of a frame and generation of an interrupt. It is specified in units of 1'024 microseconds. Note that Interrupt ThrottleRate overrides RxAbsIntDelay, SO even when a very short RxAbsIntDela rate should never exceed the rate specified (either directly or by the dynamic algorithm) by InterruptThrottleRate

#### RxDescriptors

specifies the number of descriptors to store incoming frames on the adapter. The default value is 256, which is also the maximum for some types of E1000-based adapters. Others can allocate up to 4'096 of these descriptors. buffer associated with each descriptor varies with the MTU configured on the adapter. It is always a power-of-two number of bytes. The number of descriptors available will also depend on the per-buffer size. When all buffe frames, an interrupt will have to be signaled in any case.

[http://kb.pert.geant.net/PERTKB/InterruptCoalescence]

### Receive Path

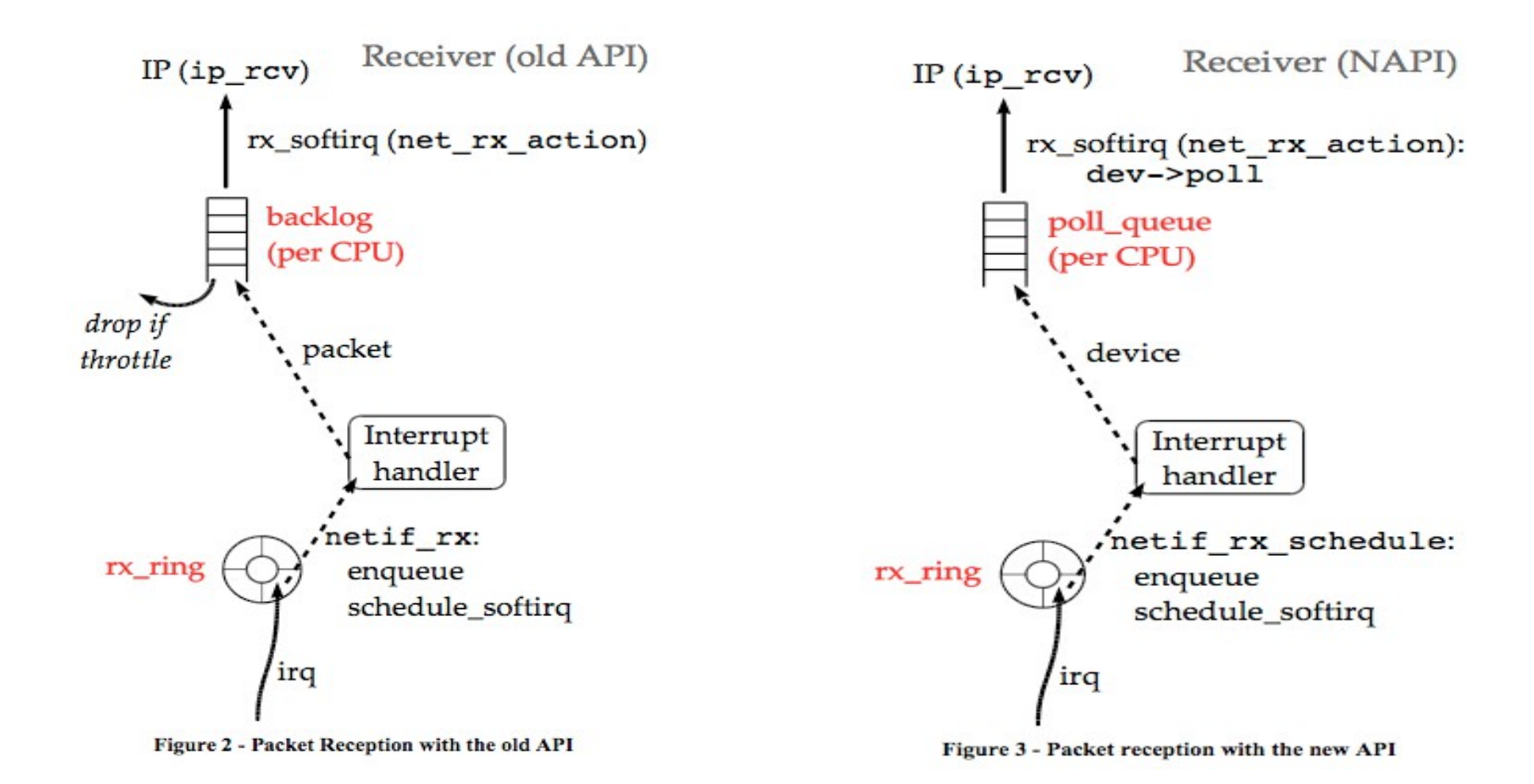

[www.ecsl.cs.sunysb.edu/elibrary/linux/.../LinuxKernel.pdf]

# Packet Path Ingress Direction

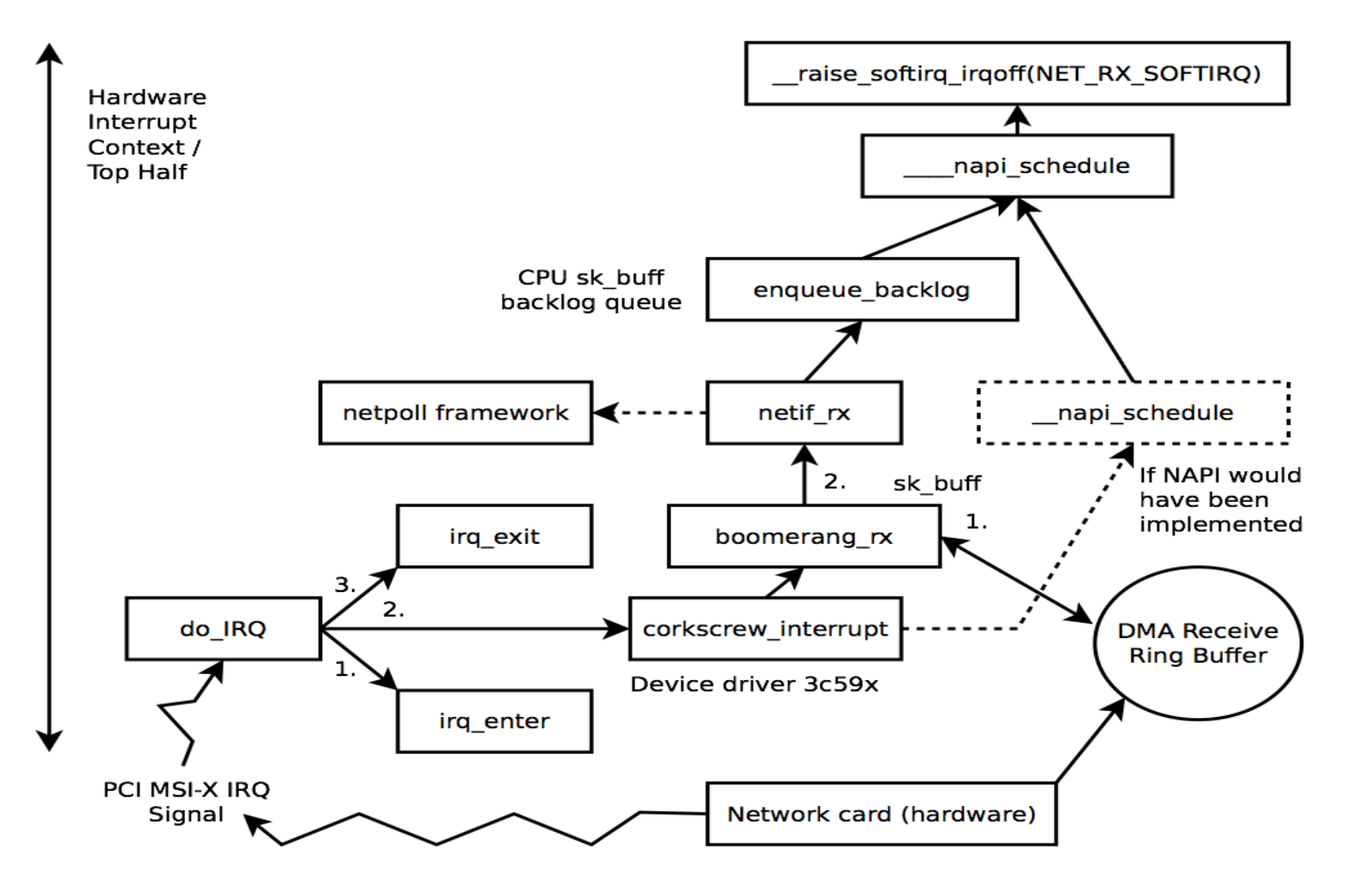

[ftp://ftp.tik.ee.ethz.ch/pub/students/2011-FS/MA-2011-01.pdf]

# Linux, packet drops

### ifconfig

Drops reported by kernel (out of space): /proc/net/dev | grep eth root@nms:~#lawk nrint \$1  $\sqrt{5}$  $h0: 4555795$ Drops reported by NIC, NIC dependent:  $th1:0$  **\$ ethtool -S eth0** Drop Column, the 5th  $th2:$ h3: - 0 static int get dev fields(char \*bp, struct interface \*ife) { root@nms:~#<mark>lifconfig -a | grep -E '(^eth|RX.\*dropped)'</mark> switch (*procnetdev\_vsn*) {  $eth0$ Link encap:Ethernet HWaddr aa:00:04:00:0a:04 case 3: RX packets: 403386126 errors: 0 dropped: 4555795 overruns: 0 frame: 0 sscanf(bp,  $eth1$ Link encap:Ethernet HWaddr aa:00:04:00:0a:04 "%llu %llu %lu %lu %lu %lu %lu", RX packets:0 errors:0 dropped:0 overruns:0 frame:0 &ife->stats.rx\_bytes, &ife->stats.rx\_packets,  $eth2$ Link encap:Ethernet HWaddr aa:00:04:00:0a:04 &ife->stats.rx\_errors, RX packets:10853853 errors:0 dropped:0 overruns:0 frame:0 &ife->stats.rx\_dropped,  $eth3$ Link encap:Ethernet HWaddr aa:00:04:00:0a:04 ... RX packets:136168419 errors:15677 dropped:0 overruns:0 frame:15677 eth4 Link encap:Ethernet HWaddr aa:00:04:00:0a:04 RX packets:10949878 errors:0 dropped:0 overruns:0 frame:0  $th5$ Link encap:Ethernet HWaddr aa:00:04:00:0a:04 RX packets: 3184783 errors: 0 dropped: 0 overruns: 0 frame: 0

[me]

### snort

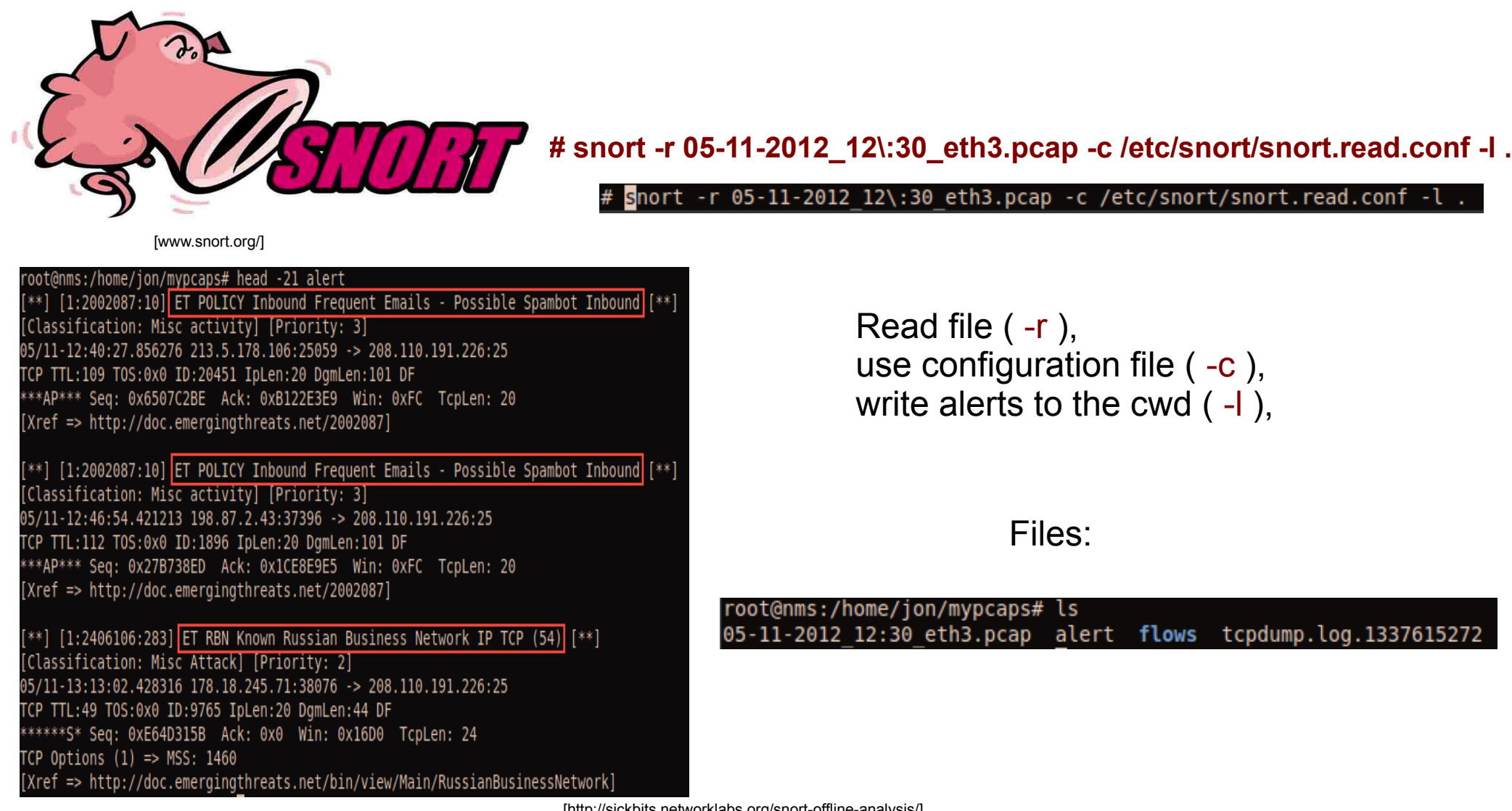

[http://sickbits.networklabs.org/snort-offline-analysis/]

# Ethtool, lost packets

**\$ ethtool -S eth0 | egrep (rx\_missed|no\_buffer)'**

rx missed errors indicates frames that were dropped due to the e1000 adapter's fifo getting full and over flowing. > rx no buffer count: 310 > rx missed errors: 5865 rx no buffer count indicates that the driver didn't return buffers to the hardware soon enough, but the hardware was able to store the packet (at the time of reception) in the fifo to try again.

# ifpps - Statistics

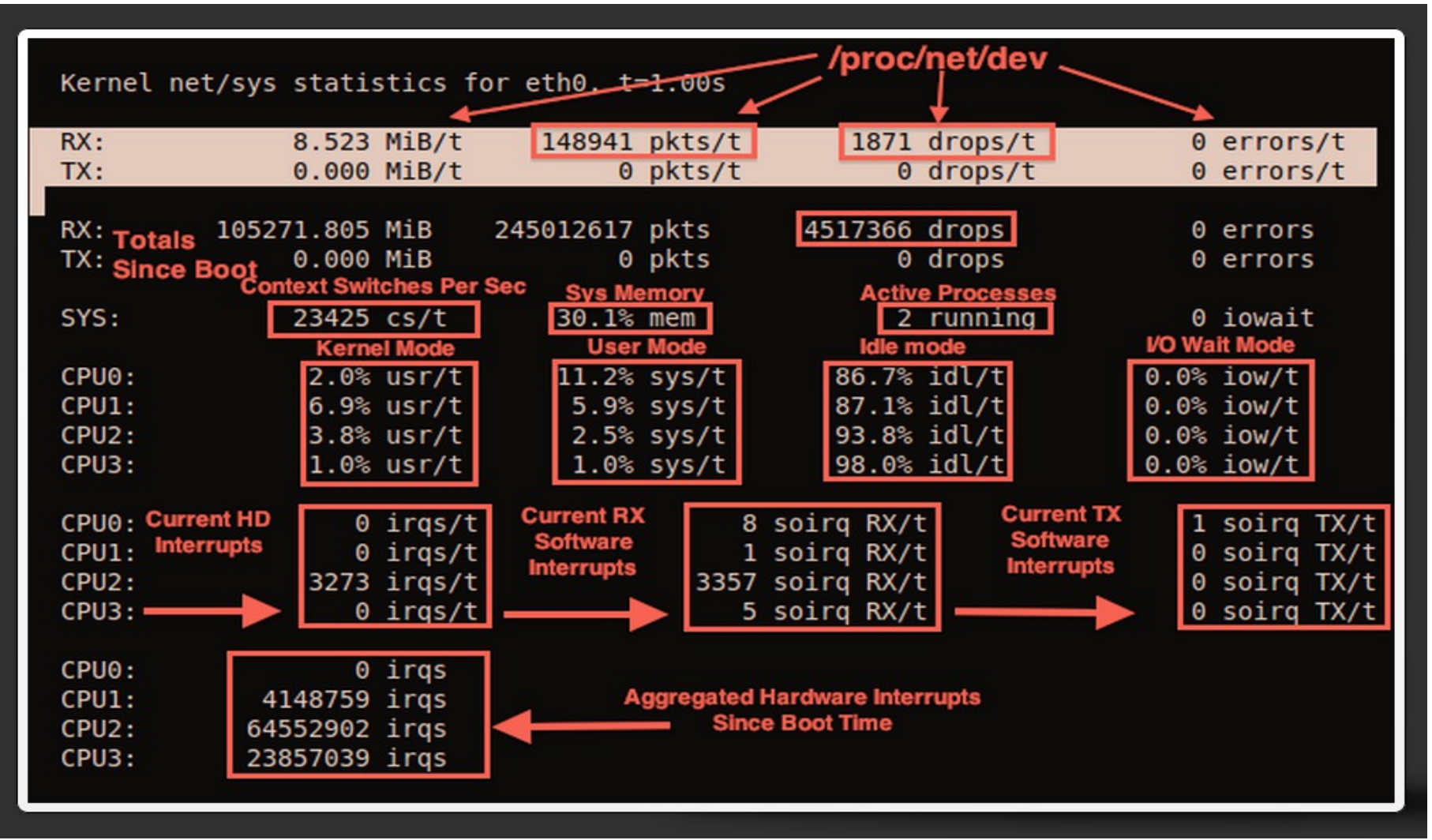

[http://sickbits.networklabs.org/ifpps-top-like-network-statistic-tool/]

# ifpps – Get RX Pkts

1.) Get values from RX Pkts/t field from the eth0 sample file:

awk -F \, '{ print "RX Packets: " \$2 }' stats/ifpps\_eth0.txt

root@nms:/pf ring apps# awk -F \, '{ print "RX Packets: " \$2 }' stats/ifpps eth0.txt | head RX Packets: 12376 RX Packets: 2283 RX Packets: 2545 RX Packets: 16548 RX Packets: 2634 RX Packets: 4309 RX Packets: 2964 RX Packets: 2291 RX Packets: 2309 RX Packets: 2075

# ifpps – High Interrupts

Let's try to find high interrupt usage across CPU's:

gawk -F \, '{ if ((  $$11 > 10000$  ) || (  $$14 > 10000$  ) || (  $$17 > 10000$  ) || \ (\$20 > 10000 )) print strftime("%x-%X",\$1) "\t|Stats:\tPPS: "\$3, "\tRX \ Errors: " \$5, "\tRX Drops: " \$4, "\t|IROs: \tCPU0 RX:" \$11, "\tCPU1 RX: \ " \$14, "\tCPU2 RX: " \$17, "\tCPU3 RX: " \$20 }' ifpps\_eth0.txt

Let's do another example, this time, with a header describing the fields/columns:

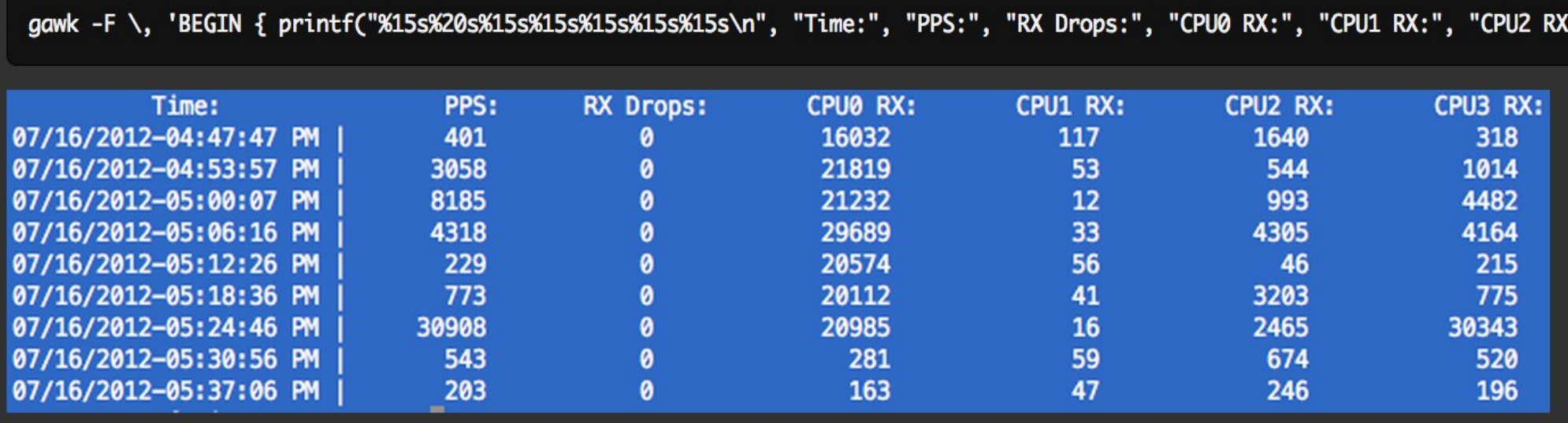

[http://sickbits.networklabs.org/interface-down-alerts-with-ifpps/]

# if  $pps$  – Drops and Errors  $> 0$

Our goal is to find the times of the day when the values of RX drops and RX errors are greater than 0. Also, print some other information that may help us in determining excessive drops e.g. an interrupt storm (excessive interrupts)

```
$ gawk -F \, '{ if (( $3 > 0 ) && ( $4 > 0 )) print strftime("%x-%X",$1) \
"\t|Stats:\tPPS: " $3, "\tRX Errors: " $5, "\tRX Drops: " $4, \
"\t|IRQs: \tCPU0 RX:" $11, "\tCPU1 RX: " $14, "\tCPU2 RX: " $17, \
"\tCPU3 RX: " $20 }' ifpps_eth0.txt
```
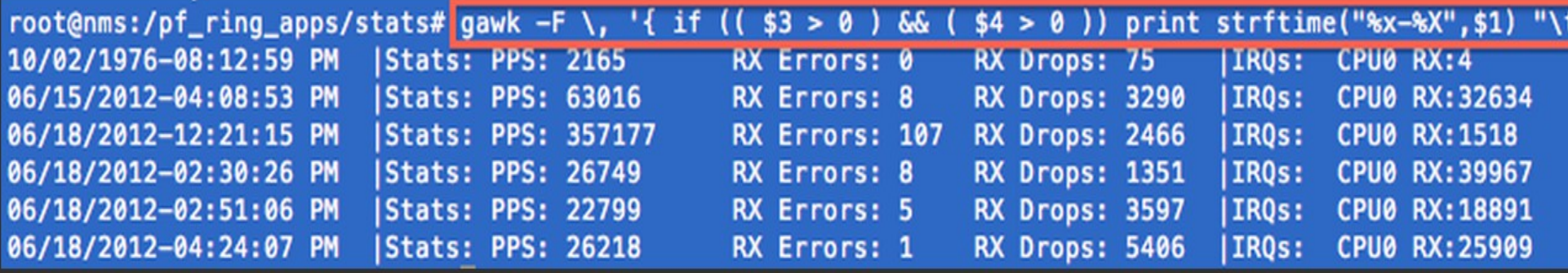

[http://sickbits.networklabs.org/interface-down-alerts-with-ifpps/]

### Capture

### Collecting the data and writing it to disk

*Can we handle it all?*

### **Tools:**

**bpf filters** - a packet filtering language

**netsniff-ng** - a high-performance zero-copy capturing program

**tcpdump** – the *de facto* command-line packet capturing tool

### BPF filters

### Examples:

**Advanced Filters:**

### **Basic Filters:**

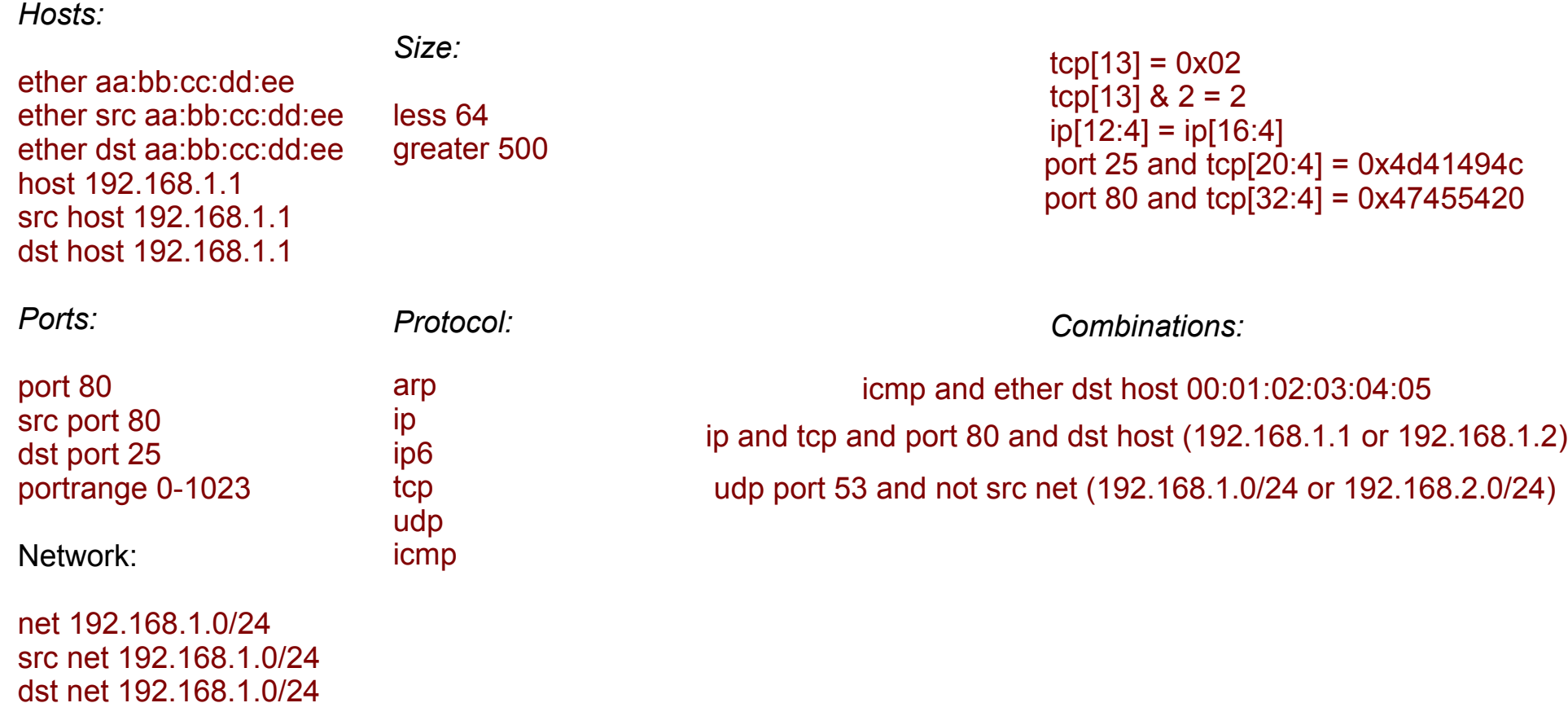

### BPF Filters – 1

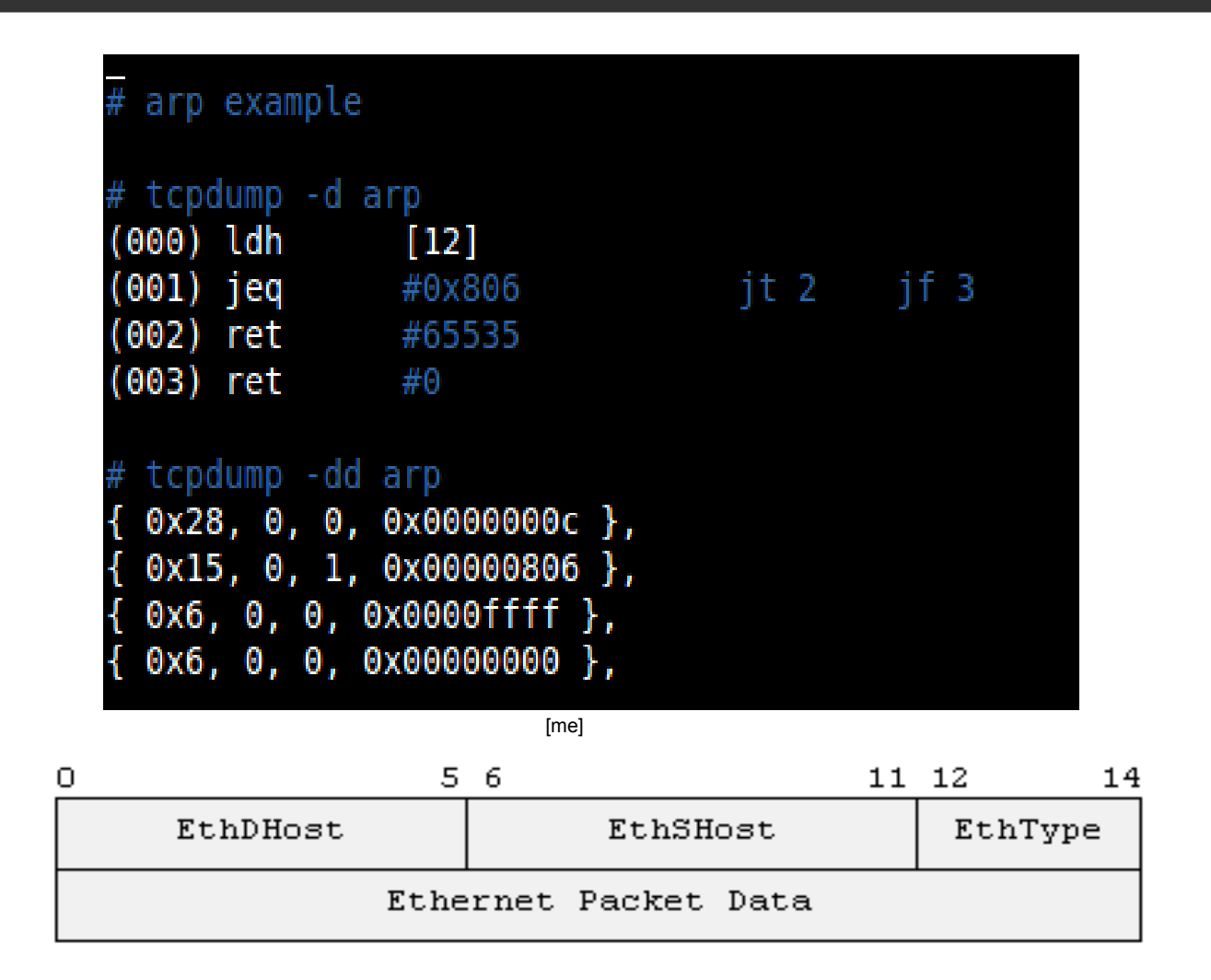

[http://www.security-freak.net/raw-sockets/EthernetHeaderStructure.png]

### BPF Filters – 2

#### ether src hw addr example # tcpdump -s 1514 -d ether src aa:bb:cc:dd:ee:ff (000) ld  $[8]$ #0xccddeeff  $(001)$  jeq  $jt 2$  if 5 (002) ldh  $[6]$ #0xaabb (003) jeq  $it 4$  if 5  $(004)$  ret #1514 (005) ret #0 # tcpdump -s 1514 -dd ether src aa:bb:cc:dd:ee:ff  $0x20, 0, 0, 0x00000008$ ,  $0x15$ , 0, 3,  $0xceddeeff$  },  $0x28, 0, 0, 0x00000006$ ,  $0x15$ , 0, 1,  $0x0000aabb$  },  $0x6, 0, 0, 0x000005ea$  },  $0x6, 0, 0, 0x0000000$  }, [me] 0  $56$ 11 12 14 EthDHost EthSHost EthType

[http://www.security-freak.net/raw-sockets/EthernetHeaderStructure.png]

Ethernet Packet Data

# BPF Filters – 3

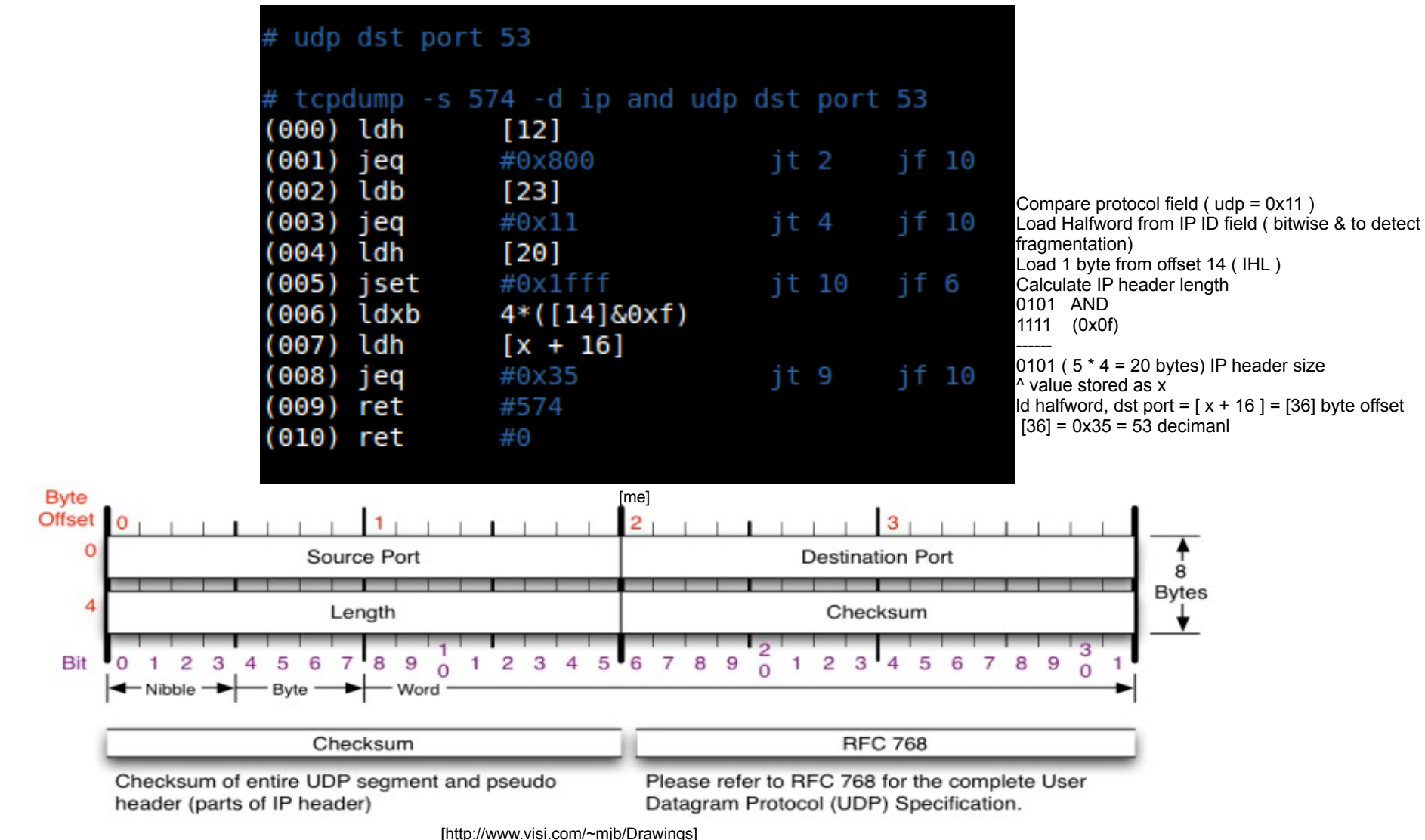

### Capture SYN &

**# tcpdump -nnr 05-11-2012\_12\:30\_eth3.pcap -c 3 'tcp[13] & 2 = 2' | grep -E '(S|S\.)'**

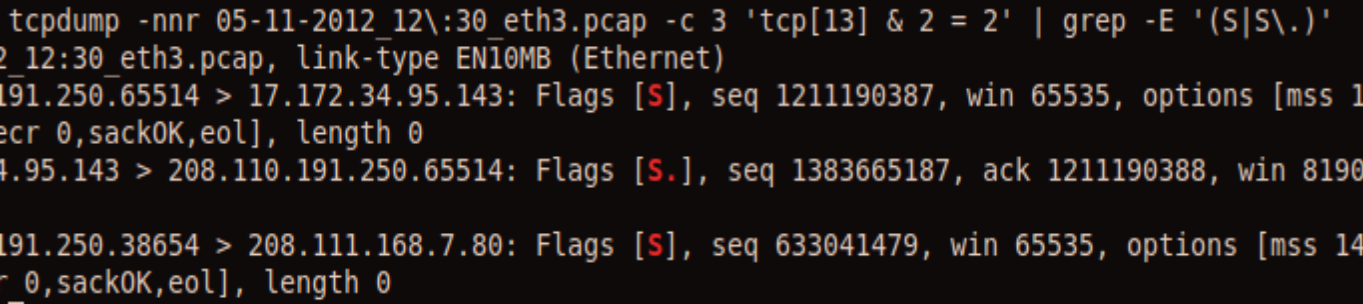

#### **# tcpdump -d 'tcp[13] & 2 = 2' >/dev/null | grep -B 1 -A 2 0x2**

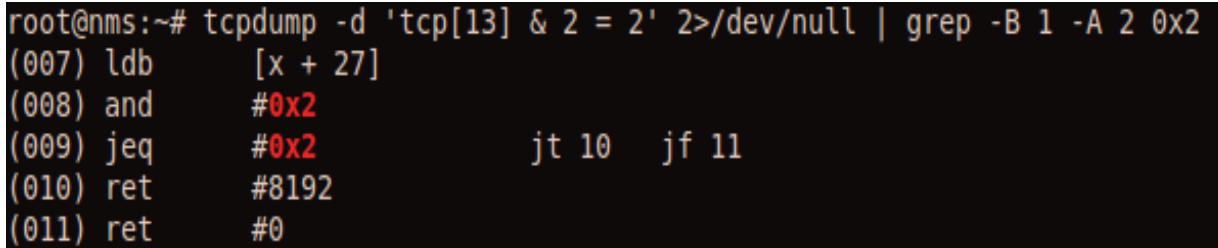

# IP Options: RR Example

#### **# ping -R 192.168.1.1 -c 1**

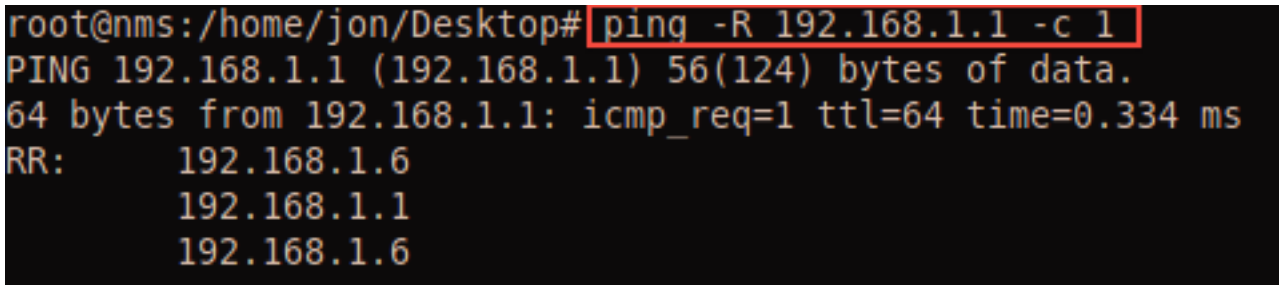

#### **# tcpdump -Xvvnni eth5 'ip[0] & 0x0f > 5'**

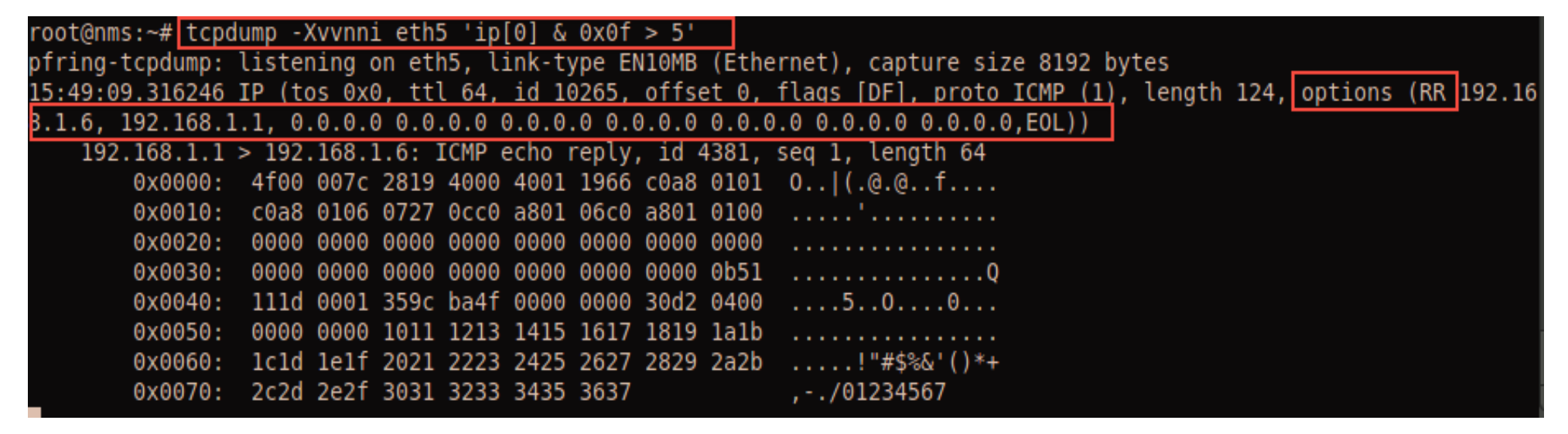

[me]

# Capture HTTP GET Method

**# tcpdump -Xnnr ~jon/mypcaps/05-11-2012\:30\_eth3.pcap -c 3 -s 96 'port 80 and tcp[32:4] = 0x47455420'**

 $root@nms:~# topdump -Xnnr -jon/mypcaps/05-11-2012 12:30 eth3.pcap -c 3 -s 96 'port 80 and top[32:4] = 0x47455420'$ arep GET reading from file /home/jon/mypcaps/05-11-2012 12:30 eth3.pcap, link-type EN10MB (Ethernet) 0x0030: 6936 996d 4745 5420 2f31 3030 3132 352f i6.mGET./100125/ 0x0030: ca9a 2daf 4745 5420 2f69 6d61 6765 732f ....GET./images/ 0x0030: 1be0 3284 4745 5420 2f69 6d61 6765 732f ..2.GET./images/

**# printf '\x47\x45\x54\x20\n' | hexdump -c** 

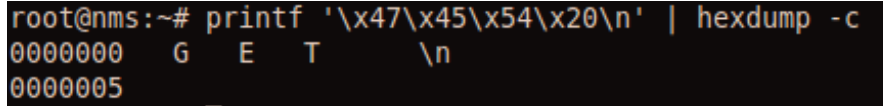

[me]

# netsniff-ng t**ool**kit

- netsniff-ng, a high-performance zero-copy analyzer, pcap capturing and replaying tool
- trafgen, a high-performance zero-copy network traffic generator
- mausezahn, a packet generator and analyzer for HW/SW appliances with a Cisco-CLI
- bpfc, a Berkeley Packet Filter (BPF) compiler with Linux extensions
- **ifpps**, a top-like kernel networking and system statistics tool
- flowtop, a top-like netfilter connection tracking tool
- **curvetun**, a lightweight multiuser IP tunnel based on elliptic curve cryptography
- astraceroute, an autonomous system (AS) trace route utility

### What's next in netsniff-ng?

Eidgenössische Technische Hochschule Zürich Swiss Federal Institute of Technology Zurich

- The usual: cleanups, extend documentation, man-pages
- bpf-hla, high-level language for filtering
- DNS traceroute to detect malicious DNS injections on transit traffic
- Compressed on-the-fly bitmap indexing for large PCAP files
- $\blacksquare$  New protocol dissectors/generators for netsniff-ng/mausezahn
- Further performance optimizations (OProfile is your friend)
- Hack net/packet/af\_packet.c for a better performance

# netsniff-ng: a quick look

### **\$ netsniff-ng –dev –num 1 –ring-size 50MB -b 0 -H**

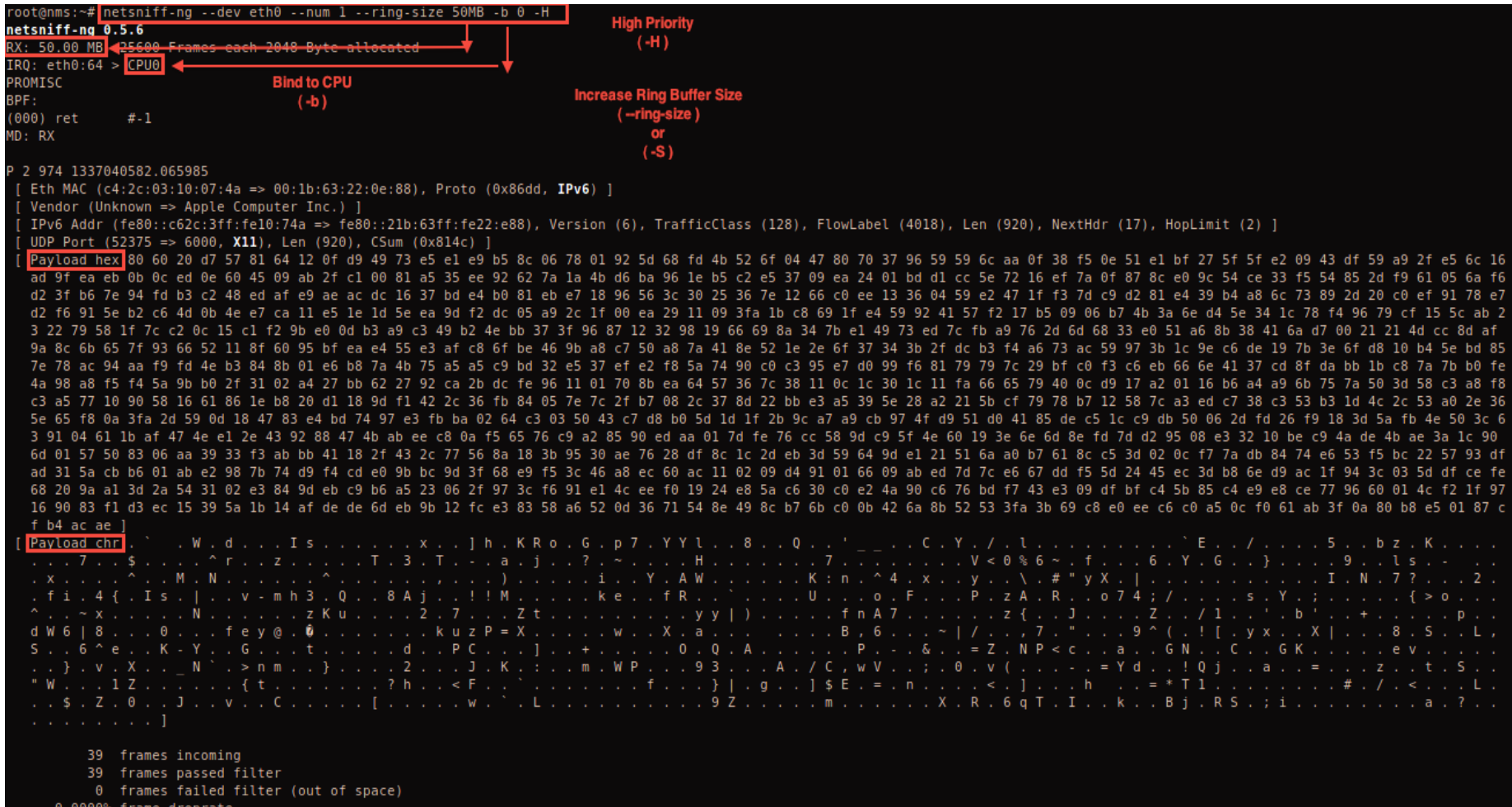

[http://sickbits.networklabs.org/netsniff-ng-performant-packet-sniff/]

### Netsniff-ng - Examples

the control of the state of the state

- netsniff-ng  $--in$  eth $0$  --out dump.pcap -s -b 0
- netsniff-ng --in wlan0 --rfraw --out dump.pcap -s -b 0
- netsniff-ng --in dump.pcap --mmap --out eth0 -s -b 0
- **n** netsniff-ng --in eth1 --out /opt/probe/ -s -m -J<br>--interzal  $30$  -b 0
- netsniff-ng --in any --filter ip4tcp.bpf --ascii

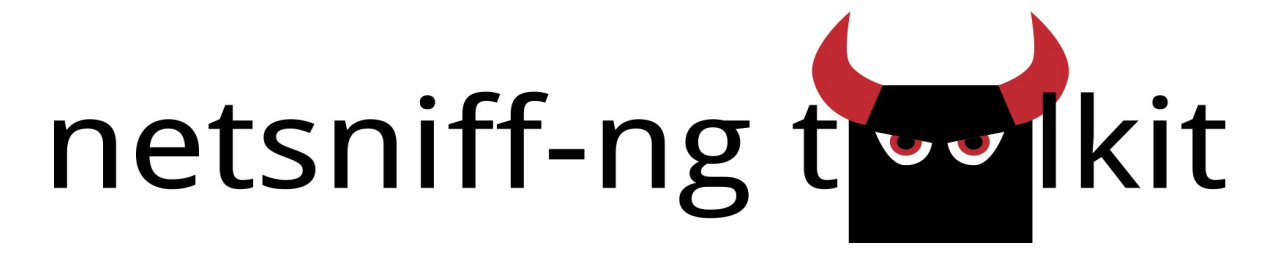

[[https://github.com/gnumaniacs/netsniff-ng/blob/master/Documentation/Talks/gtalug\_2012.pdf]

# netsniff-ng: writing to disk

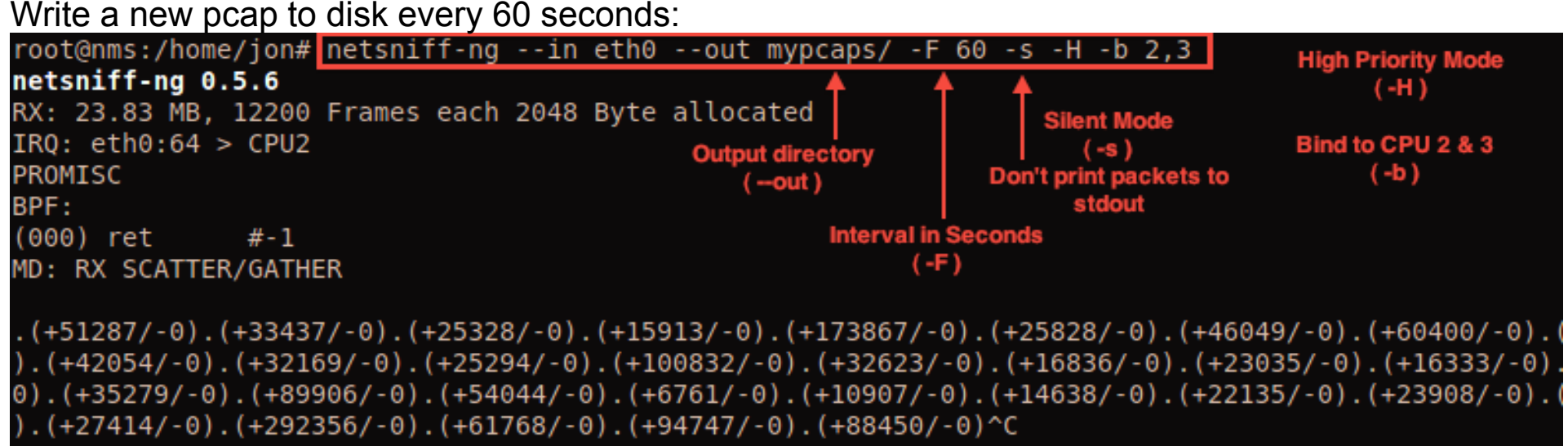

#### Pcaps are written to disk in unix epoch time:

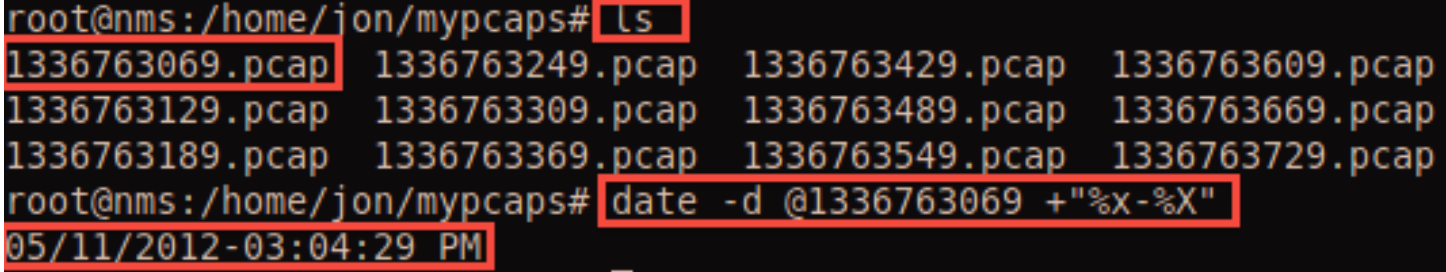

[http://sickbits.networklabs.org/netsniff-ng-performant-packet-sniff/]

bpfc

**INELSITITI-ING** 

### netsniff-ng, Filtering

Eidgenössische Technische Hochschule Zürich Swiss Federal Institute of Technology Zurich

- $1dh$   $[12]$ jeg #0x800, Cont, Drop Cont: 1db [23] jeq #0x6, Keep, Drop Keep: ret #Oxfffffffff Drop: ret #0
- ; Load Ethernet type field
- ; Check value against 0x800
- : Load IPv4 proto
- ; Check against 0x6 (TCP)
- ; Return packet
- ; Discard packet
- bpfc ip4tcp.bpfa > ip4tcp.bpf, then pass it to  $-finter$
- Or abuse topdump: topdump  $-dd$  my-filter
- Filtering done in the Linux kernel (BPF virtual machine)
- Newer kernels: BPF JIT for  $x86/x86_64$ , powerpc, sparc

# netsniff-ng: creating filters

root@nms:~# tcpdump -dd arp 2>/dev/null 1>arp.bpf root@nms:~# tcpdump -dd arp 2>/dev/null  $[$  0x28, 0, 0, 0x0000000c },  $0x15, 0, 1, 0x00000806$ ,  $0x6, 0, 0, 0x00002000$  }, **Write stdout**  $0x6, 0, 0, 0x0000000$  }, to file

root@nms:~# netsniff-ng --in eth0 --out test.pcap -f arp. .bpf --num 1 netsniff-ng 0.5.6 RX: 23.83 MB, 12200 Frames each 2048 Byte allocated PROMISC BPF:  $(000)$  ldh  $[12]$ **Load BPF filter from file:**  $it 2$  if 3  $(001)$  ieg #0x806 arp.bpf  $(002)$  ret #8192  $(003)$  ret 丑色 MD: RX SCATTER/GATHER B 2 60 1337045245.869889 [ Eth MAC (40:6c:8f:04:11:35 => ff:ff:ff:ff:ff:ff;ff), Proto (0x0806, ARP) ] [ Vendor (Unknown => Unknown) ] [ ARP Format HA (1), Format Proto (2048), HA Len (1536), Proto Len (1024), Opcode (1 => ARP request) ] [ Payload chr . . . . . . . . . . . . . . . . . . 1 2 frames incoming 2 frames passed filter 0 frames failed filter (out of space) 0.0000% frame droprate

**2.)**

**1.)**

# Netsniff-ng - Statistics

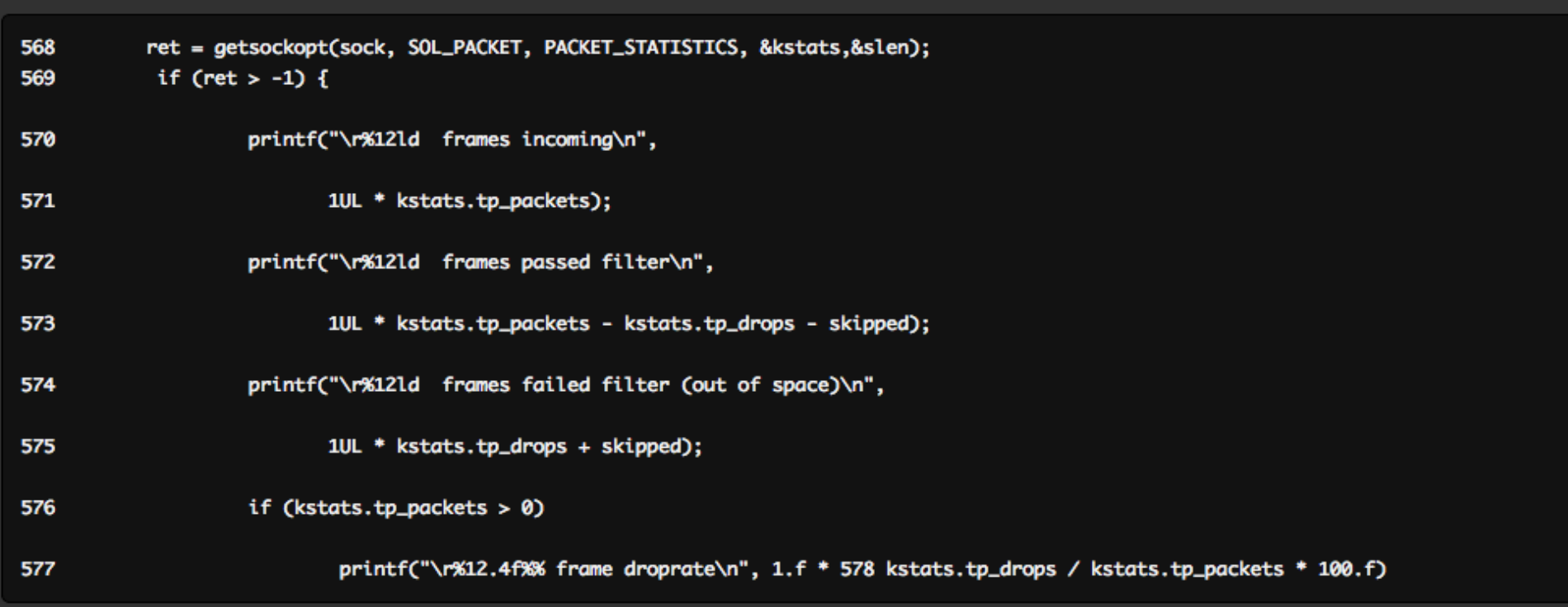

tp\_drops from PF\_PACKET's PACKET\_STATISTICS holds the number of packets which were dropped due to a lack of buffer space in PF\_PACKET. This value is used in calculating the drop percentage displayed in the above snippet at line 578. Drops reported by tp\_drops are due to a high load. The skipped variable (line 575), shown in the "frames failed filter (out of space)" output, holds the number of packets received but were too large for the allocated ring buffer's frame size and thus not processed. By default the ring buffer is divided into 2048 byte slots, if you have a frame that exceeds this amount, say a Jumbo Frame of 9000 bytes, it will not fit into this slot and will be dropped. These drops are reported in the skipped variable. If you need jumbo support start netsniff-ng with the Jumbo option  $(-)$ .

[http://sickbits.networklabs.org/netsniff-ng-performant-packet-sniff/]

### netsniff-ng – Statistics cont.

Each time a new file is created ( $-F / -$ interval) stats for the previous file will be written to stdout.

root@nms:~# /usr/sbin/netsniff-ng --bind-cpu 3 --in eth2 --out /mnt/pcaps/eth2/ --ring-size 128MB -Q -s netsniff-na 0.5.8 RX: 128.00 MiB, 65536 Frames, each 2048 Byte allocated PROMISC **Default interval of 60 seconds BPF:** L0: ret #0xfffffffff MD: RX scatter-gather lf64 realtime: prio 4

 $\left[$ . (+23775/-0). (+9656/-0). (+822/-0). (+933/-0)

netsniff-ng\_dump\_stats

The default value is 60 seconds. We can use an awk script to organize the data so it isn't so hard on the eyes.

awk 'BEGIN { RS="."; FS="/"; ORS="\n" } { print }' eth0.txt | tail

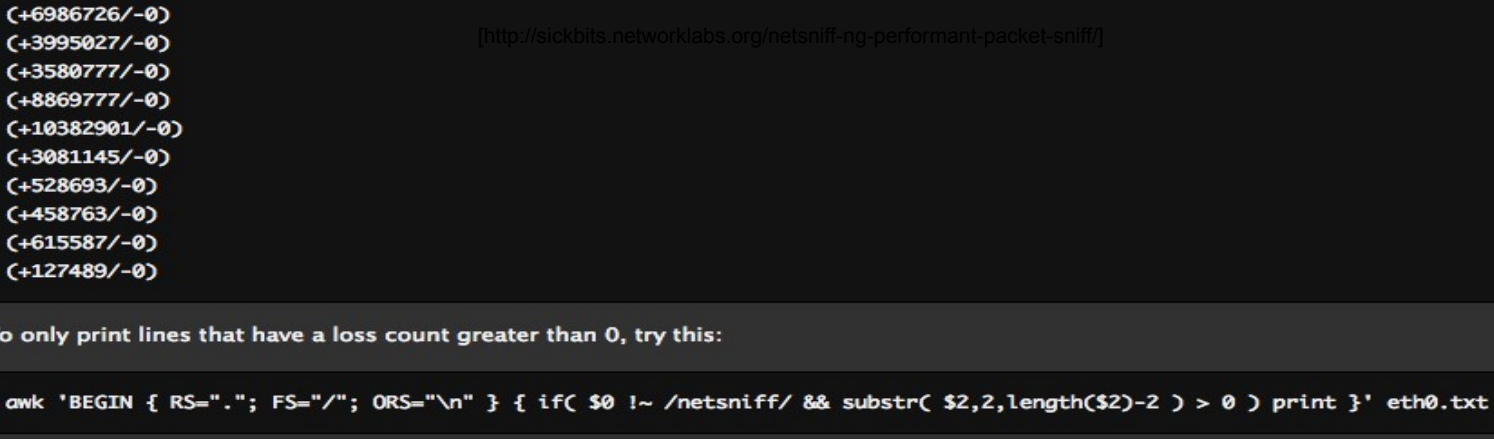

 $(+4715313/-147096)$  $(+8343155/-9325)$ 

[http://sickbits.networklabs.org/netsniff-ng-performant-packet-sniff/]

### trafgen

Eidgenössische Technische Hochschule Zürich Swiss Federal Institute of Technology Zurich

- Uses PF\_PACKET sockets with mmap(2)'ed TX\_RING  $\mathbf{r}$
- Users have reported wire-rate performance from user space  $\blacksquare$

**INCLOTIFIER** 

Low-level packet configuration, more flexible than pktgen

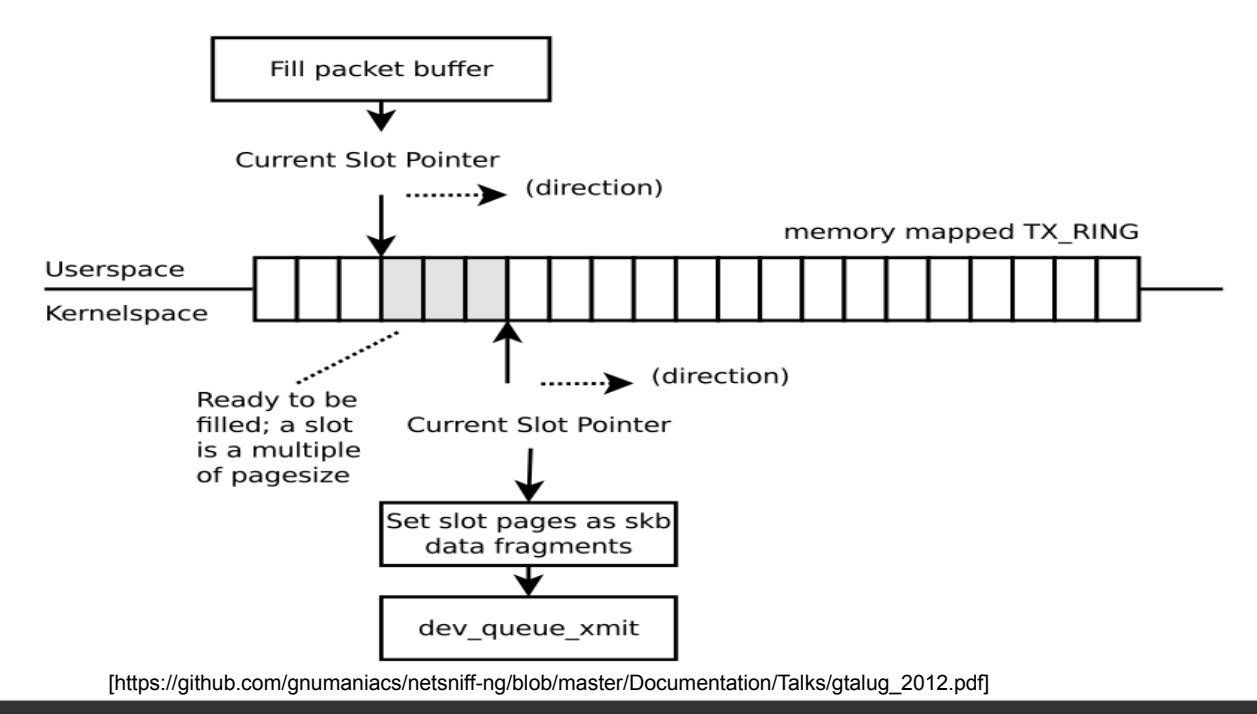

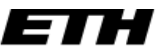

### trafgen, mausezahn, pktgen

Eidgenössische Technische Hochschule Zürich Swiss Federal Institute of Technology Zurich

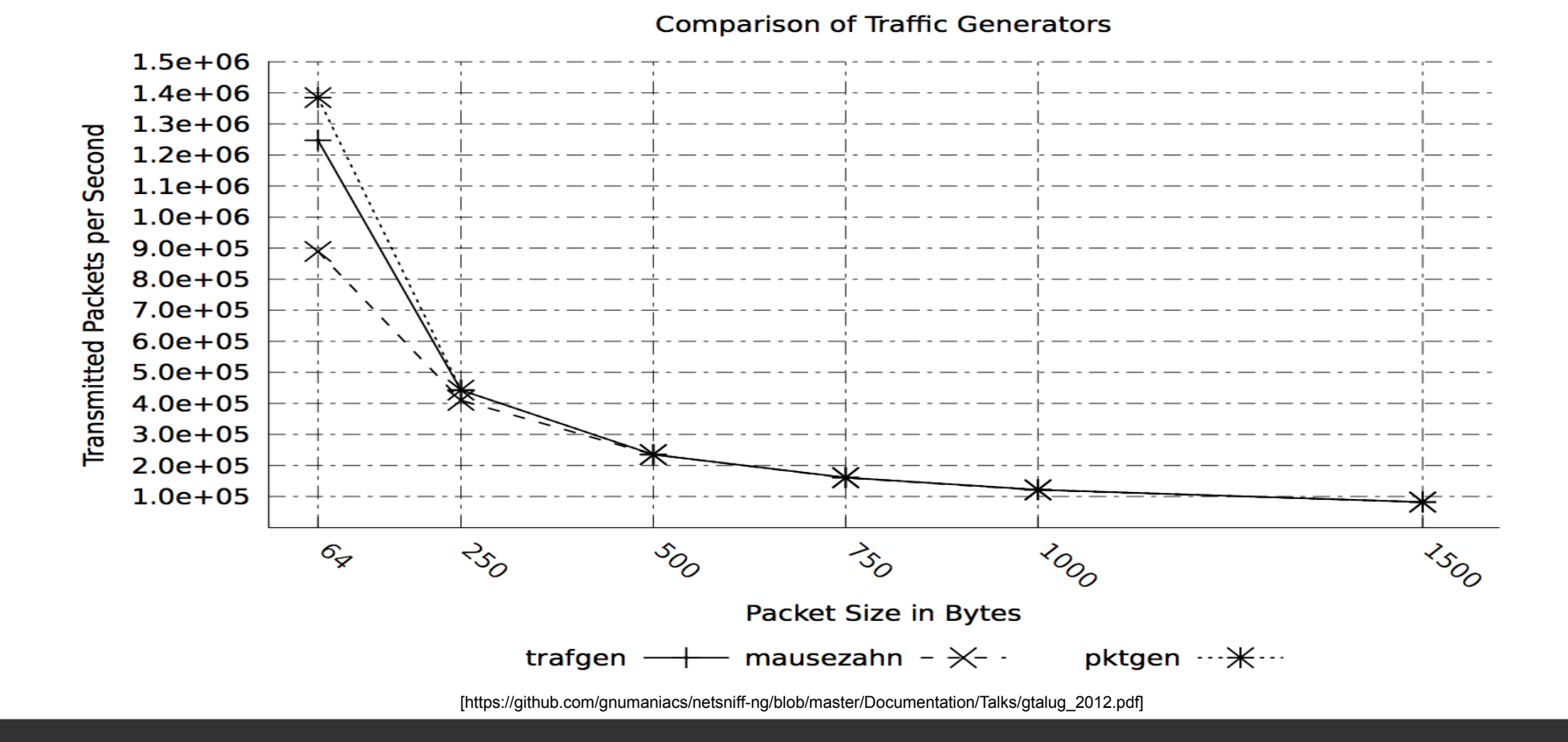

# trafgen config files

#### **\$P1 {**

**# Dst MAC -> work 192.168.1.3 0xc4,0x2c,0x03,0x0b,0x65,0x80 # Src MAC 0x90,0xe6,0xba,0x70,0xbd,0x0a # Proto 0x08, 0x00, # Network Layer - IPv4 # IP Version & IHL 0x45, # Type of Service 0x00, # Total Length 0x00,0x1c, # Identification 0x6a,0xae, # IP Flags (3 bits) & Fragment Offset 0x00,0x00, # TTL 0x40, # Protocol 0x11, # Header Checksum 0x8c,0xa6, # IP Source Address 0xc0,0xa8,0x01,0x29, # IP Destination Address 0xc0,0xa8,0x01,0x03, # UDP - Source Port 0x05,0x32, # UDP Destination Port 0x05,0x39, # Length 0x00,0x08, # UDP Checksum 0x71,0xf6, # Padding & Data 0x00,0x00,0x00,0x00,0x00,0x00, 0x00,0x00,0x00,0x00,0x00,0x00, }** [me]

#### bt:~# hping3 --udp -p 1337 -c 1 192.168.1.3

HPING 192.168.1.3 (eth0 192.168.1.3): udp mode set, 28 headers + 0 data bytes ICMP Port Unreachable from ip=192.168.1.3

-- 192.168.1.3 hping statistic --packets tramitted, 1 packets received, 0% packet loss  $round-trip min/avg/max = 0.0/0.0/0.0 ms$ oot@bt:~#

#### :-# tcpdump -exxnnr udp.pcap

reading from file udp.pcap, link-type EN10MB (Ethernet) 21:07:19.617389 90:e6:ba:70:bd:0a > c4:2c:03:0b:65:80, ethertype IPv4 (0x0800), length 42: 192.168.1.41.1790 > 192.168.1.3.1337: UDP, length 0 0x0000: c42c 030b 6580 90e6 ba70 bd0a 0800 4500 0x0010: 001c 1ffe 0000 4011 d756 c0a8 0129 c0a8 0x0020: 0103 06fe 0539 0008 702a  $root@bt:~+$ 

# trafgen config files

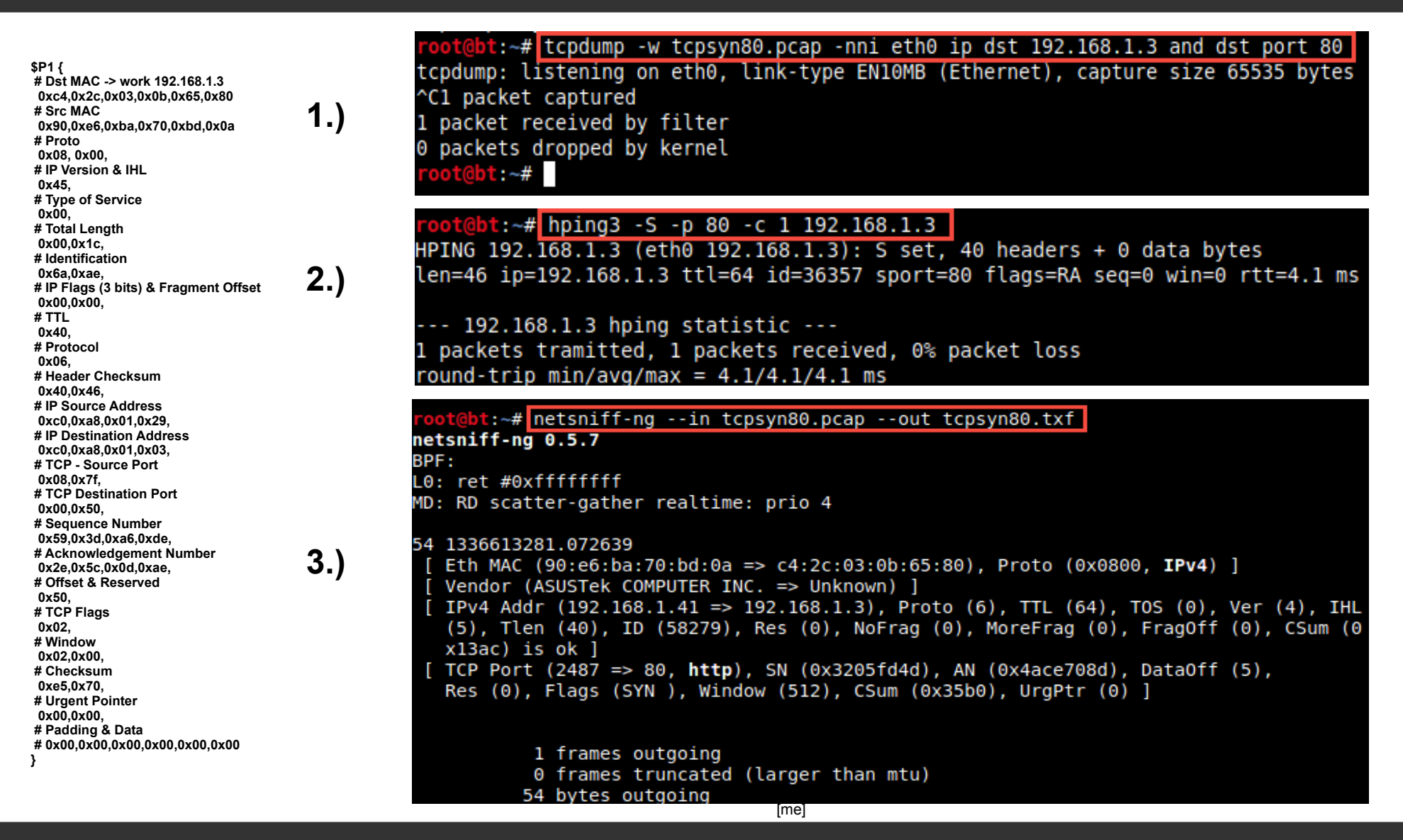

# trafgen – packet generation

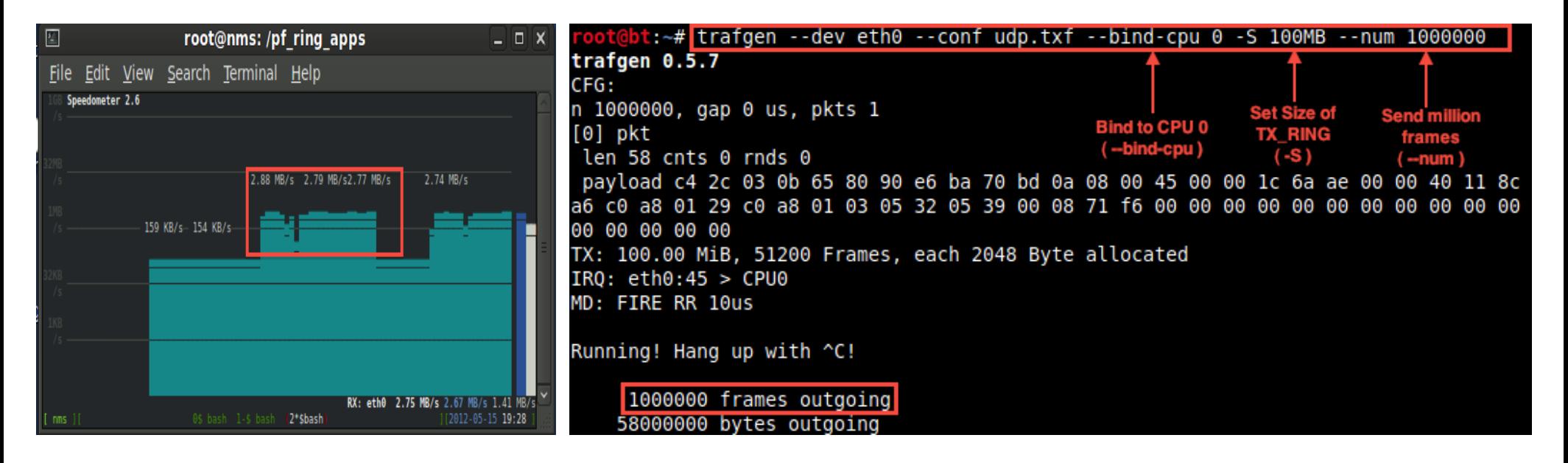

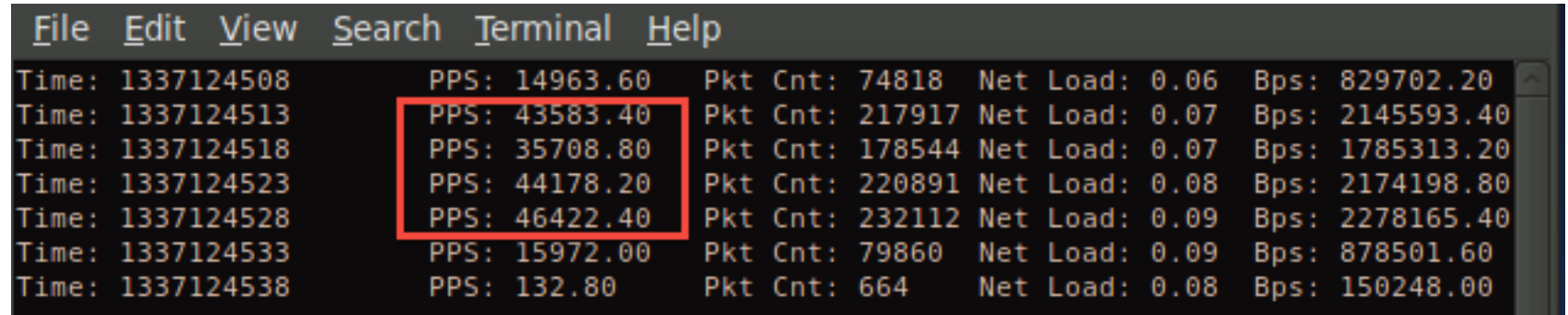

[me]

# tcpdump

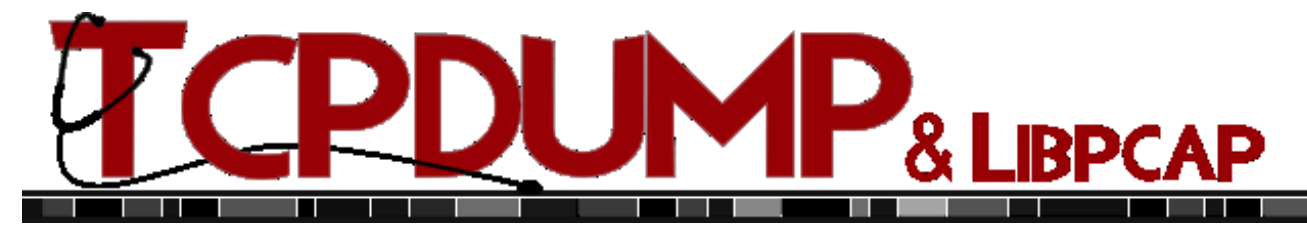

Write 10 packet to disk (-c) and do not resolve port numbers and name (-nn), write to file test.pcap (-w):

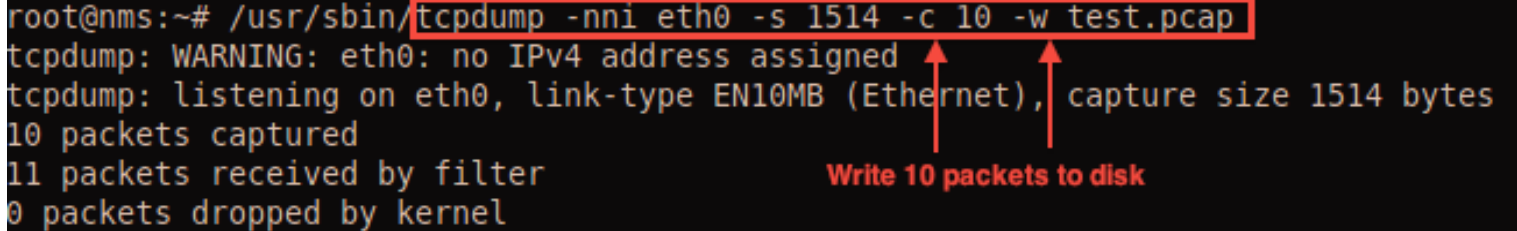

Dump ethernet header (-e), everything in hex and ascii (-XX) and grab only the first 96 bytes of each by setting the snap length (-s):

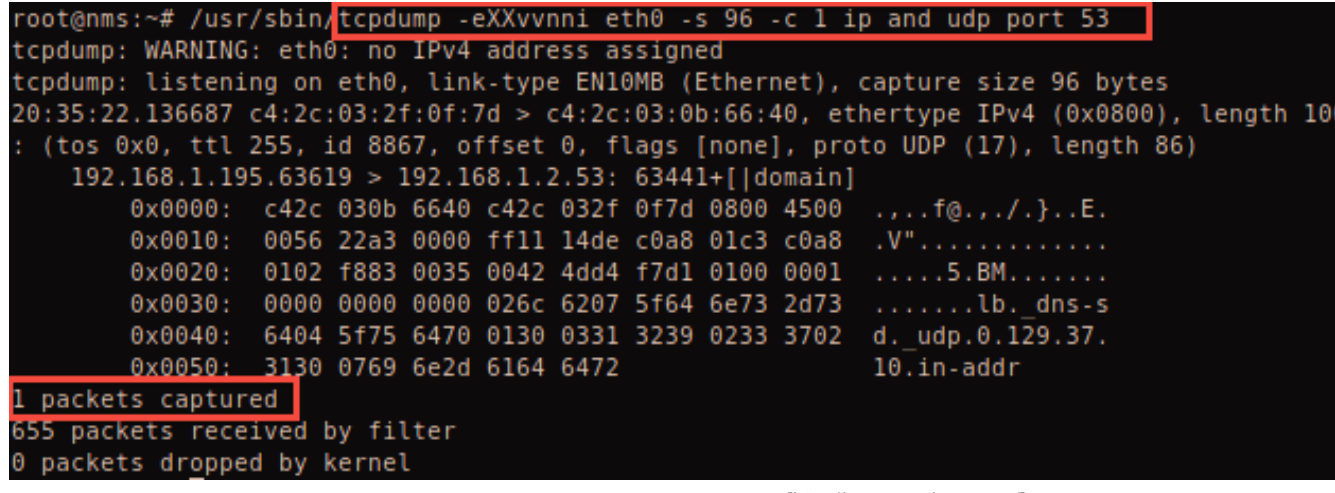

[http://www.tcpdump.org/]

# Analysis

### Analyzing the data that we have collected

*Making sense of it*

### **Tools:**

**ntop –** a web-based traffic monitoring tool with many graphs

**iftop** – shows data rate and other metrics per connection

**tcpflow** – a tcp/ip session reassembler

**tcpick** – a tcp stream sniffer and connection tracker

**speedometer** – measure and display rate of data across an interface

**snort** – A free lightweight network intrusion detection system

### ntop

Accumulated Percentage / Historical Protocol View **TCP/UDP Protocol** Data Flows  $6.0$  $5.0$  $Bytes/$  $4.0$ **FTP** 50.0 KBytes 13  $O<sup>9</sup>$  $04:00$  $08:00$  $\begin{array}{|c|c|}\n\hline\n\end{array}$  FTP<br>  $\begin{array}{|c|c|}\n\hline\n\end{array}$  Anomalia 38:35<br>4.5 Avg: 408.0m<br>█ Trend (30 min) Hin  $Max:$ Last st: 0.0<br>■ 95th Percentile  $0<sub>0</sub>$  $\Box$  Upper  $\Box$  Lower File Edit View History Bookmarks Tools Help Getting Started N Latest Headlines 150 O W Postgr... B W Postgr... B Giuda... B & Nueve... B BoxTo... B BoxTo... B D vostor... B D Netw... B D ntop - ... B  $D$  Info a...  $\square$  $101$ **Network Load Statistics**  $\frac{5}{9}$ **HTTP** 10.1 GBytes 7.469 83.7%  $\overline{\mathbb{Q}}$ ă -50. Last 10 Minutes Throughput  $400.5$  $02:00$  $04:00$  $06:00$  $08:00$  $10:00$  $12:00$ ■ HTTP<br>■ Anomalia Min: 78.0k Max: 163.1k Avg: 123.5k Last: 121.0k  $\Box$  Upper  $\Box$  Lower  $Trend (30 min)$ 95th Percentile 200 **B** throughout 36.3k Max: 385.9k Avg: 106.3k Current  $4.0$ Time [ Wed Jan 30 00:14:16 2008 through now]  $3.0$ ies. Last Hour Throughou  $2.0$ ldns 25.4 MBytes 264.753  $0%$  $\overline{\mathbf{Q}}$ . 돌  $1.0$ 400  $0.0$  $08:00$  $10:00$  $02:00$  $04:00$  $06:00$  $1.2:00$ ■ DNS<br>■ Anomalia Min: 122.4 Max: 2.3k Avg: 246.2 Last:  $207.3$ wast. 207.5<br>□ 95th Percentile  $\Box$  Upper  $\Box$  Lower 00:10 Min: 30.8k Max: 433.2k Avg: 106.9k Current: 119.3k Time [ Tue Jan 29 23:24:16 2008 through now] Current Day Throughput  $2.0$  $\frac{1}{2}$ Telnet 7.0 KBytes 15  $0%$ 旨  $1.0$ 

**Global TCP/UDP Protocol Distribution** 

**ntop -d -L -u ntop –access-log-file=/var/log/ntop/access.log -b -C –output-packet-path=/var/log/ntopsuspicious.log –local-subnets 192.168.1.0/24,192.168.2.0/24,192.168.3.0/24 -o -M -p /etc/ntop/protocol.list -i br0,eth0,eth1,eth2,eth3,eth4,eth5 -o /var/log/ntop** 

[http://www.ntop.org/products/ntop/]

### *iftop - display bandwidth usage on an interface by host*

Find bandwidth hogs

Per connection bandwidth statistics

BPF filters via libpcap and an easy to use regex screen filter

Fault: inability to read pcaps

### iftop - display bandwidth usage on an interface by host One connection displayed per line

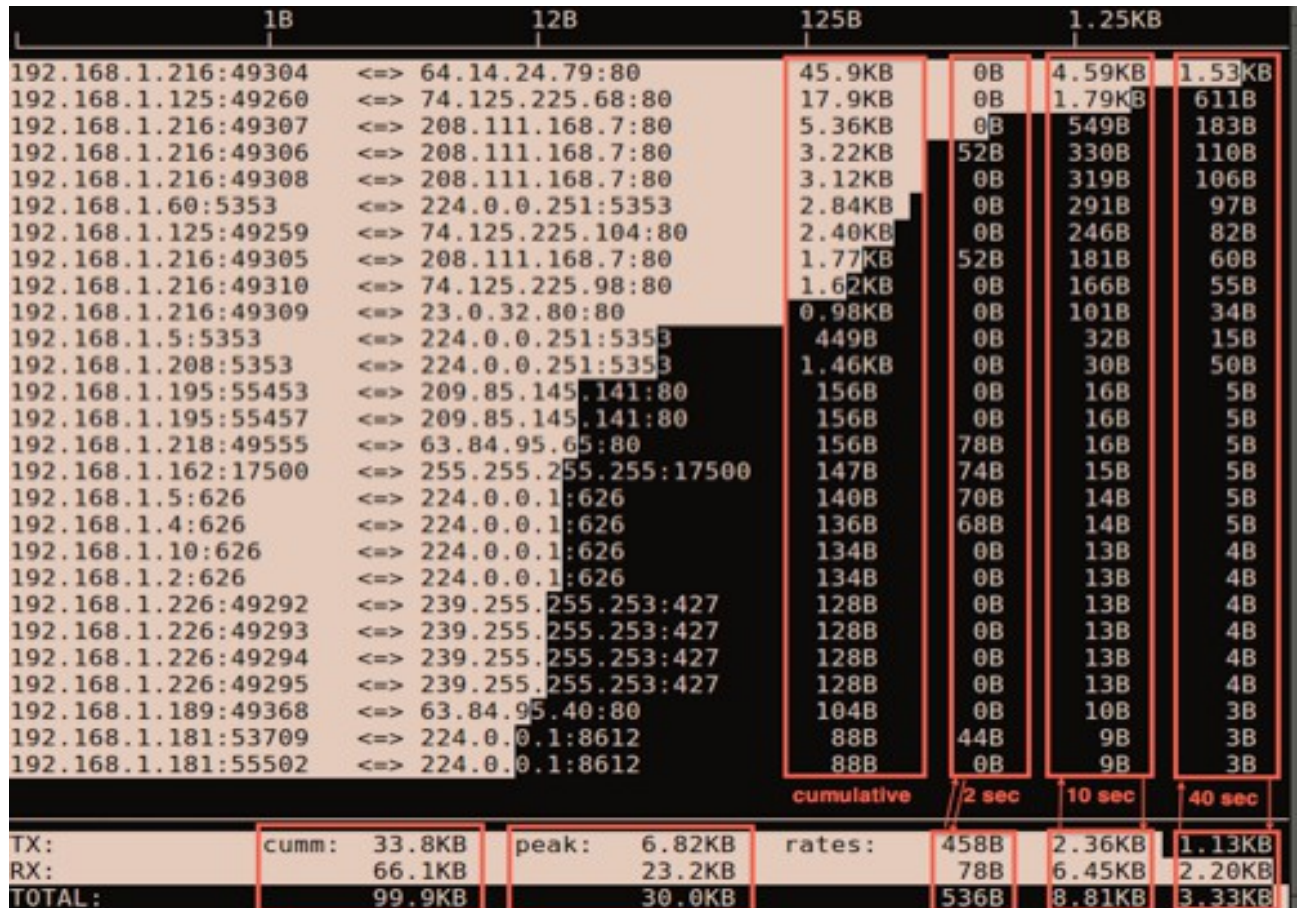

[http://sickbits.networklabs.org/iftop-finding-traffic-hogs/]

### 10/24/12 41 jonschipp@gmail.com

Interactive: press "h" to cycle through views, traffic show in both directions, per connection, one line each

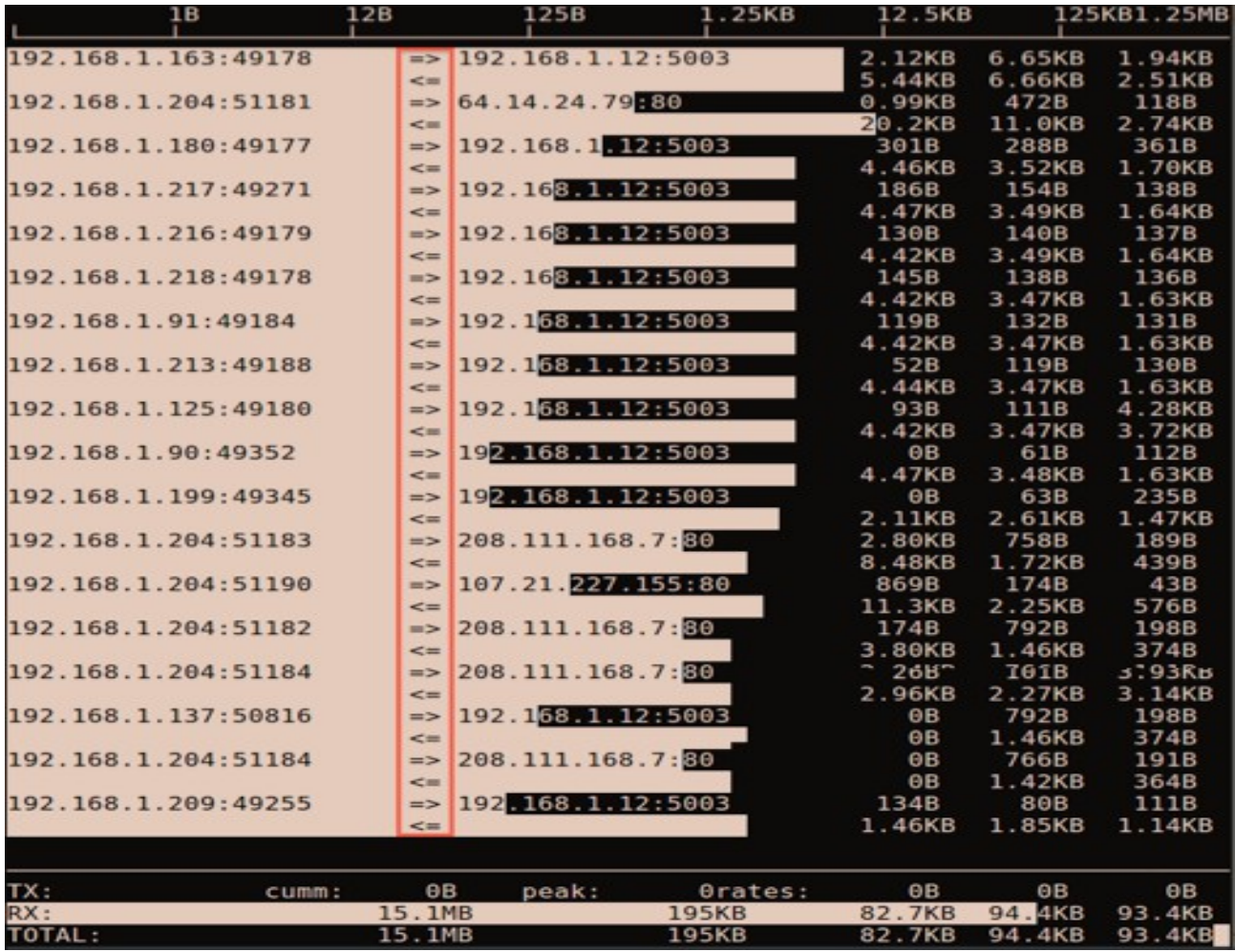

### Show traffic originating from network 192.168.1.0/24 to any *not* from 192.168.1.0/24

#### 1B 12B 125B 1.25KB  $\leq 54.14.24.79:80$ 1.5338 192.168.1.216:49304 45.9KB  $\theta$ B 4.59KB 192.168.1.125:49260  $\leq$  > 74.125.225.68:80 17.9KB θB 1.79KB  $611B$  $\theta$ <sub>B</sub> 549B 192.168.1.216:49307  $\leq$  > 208.111.168.7:80 5.36KB 183B  $52B$ 330B 110B 192.168.1.216:49306  $\leq$  > 208.111.168.7:80 3.22KB 319B 106B 192.168.1.216:49308 208.111.168.7:80 3.12KB  $0B$  $\leq$  =  $>$ 291B 97B 192.168.1.60:5353 <=> 224.0.0.251:5353 2.84KB  $0B$ 192.168.1.125:49259  $0B$ 246B **82B** 74.125.225.104:80 2.40KB  $\leq$  =  $>$ 1.77KB 52B 181B 60B 192.168.1.216:49305  $\leq$ 208.111.168.7:80 192.168.1.216:49310 74.125.225.98:80  $1.62KB$  $0B$ 166B 55B  $<sub>m</sub>$ </sub> 192.168.1.216:49309  $\leq$  => 23.0.32.80:80 0.98KB  $0B$ 101B  $34B$ 192.168.1.5:5353  $\leq$  > 224.0.0.251:535 449B  $0B$  $32B$ **15B** 192.168.1.208:5353  $\leq$  > 224.0.0.251:5358 1.46KB **OB** 30B **50B** 209.85.145.141.80 16B 5B 192.168.1.195:55453  $\left\langle m\right\rangle$ 156B  $0B$ 192.168.1.195:55457 209.85.145.141:80 156B  $0B$ 16B 5B  $<sub>m</sub>$ </sub>  $\leq$  > 63.84.95.65.80 16B 5B 192.168.1.218:49555 156B **78B** 192.168.1.162:17500 255.255.255.255:17500 15B 5B  $\leq$  =  $>$ 147B 74B  $224.0.0.1626$ 140B **70B**  $14B$ 5B 192.168.1.5:626  $\left\langle \pm \right\rangle$ 192.168.1.4:626 **5B**  $224.0.0.1626$ 136B **68B** 14B  $\leq$   $\Rightarrow$ 192.168.1.10:626  $\leq$  > 224.0.0.1.626 134B  $0B$  $13B$  $4B$ 192.168.1.2:626  $\leq$  > 224.0.0.1.626 134B  $0B$  $13B$  $4B$ 192.168.1.226:49292  $\leq$  > 239.255.255.253:427 128B  $0B$  $13B$ **4B** 192.168.1.226:49293  $\leq$  > 239.255.255.253:427 128B  $0B$  $13B$  $4B$  $\leq$  > 239.255.255.253:427  $13B$ 192.168.1.226:49294 128B  $0B$  $4B$  $\leq$  > 239.255.255.253:427 192.168.1.226:49295 128B  $0B$  $13B$ 4B 192.168.1.189:49368  $\leq$  > 63.84.95.40:80  $0B$  $3B$ 104B 10B  $\leq$  > 224.0.0.1:8612 192.168.1.181:53709 **88B** 44B 9B 3B 192.168.1.181:55502  $\leq$  > 224.0.0.1:8612 **9B**  $3B$ **88B**  $0B$ 6.82KB TX: 33.8KB rates: 458B 2.36KB 1.13KB cumm: peak: RX: 66.1KB 23.2KB **78B** 6.45KB 2.20KB TOTAL: 99.9KB 30.0KB 536B 8.81KB 3.33KB

#### **\$ iftop -i eth0 -F 192.168.1.0/255.255.255.0**

### Example BPF filters

### **\$ iftop -i eth0 -f 'port (80 or 443)' \$ iftop -i eth0 -f 'ip dst 192.168.1.5'**

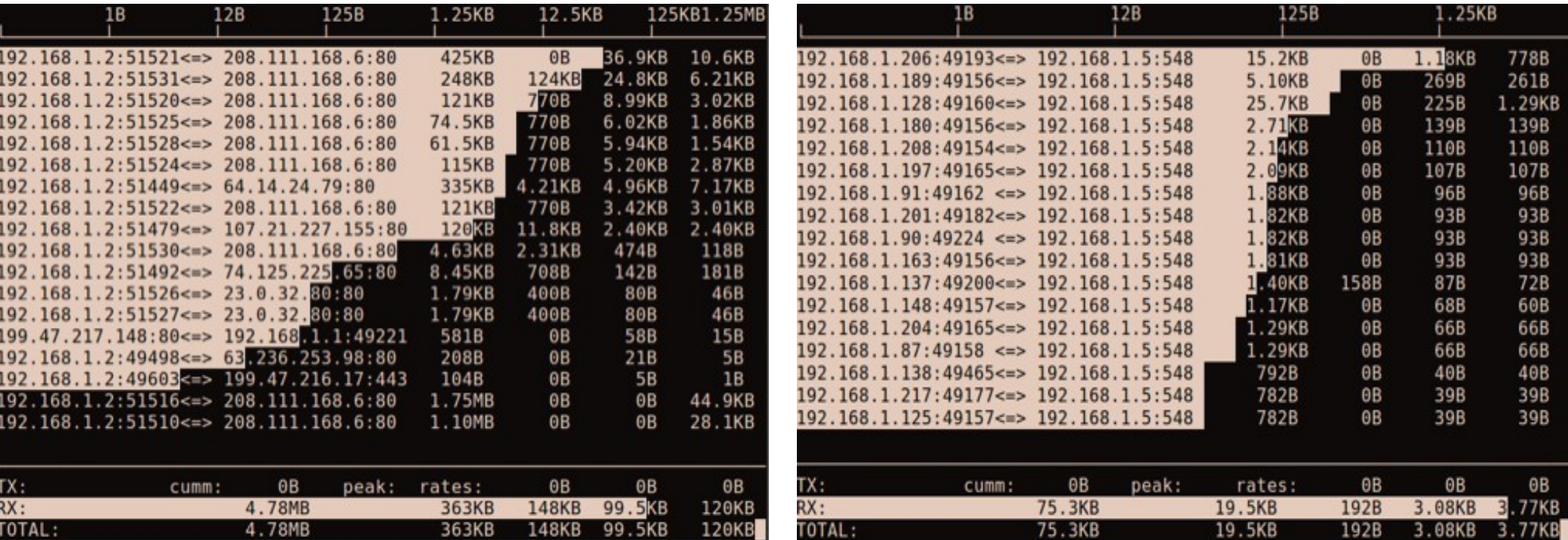

# iftop – screen filter & config file

Press the "l" key to a set a screen filter with regex

Configuration file: ~/**.iftoprc** Screen filter> 192.168.1.2([0-4] [0-9][5[0-6])] 125B 1.25KB 12.5KB **125KB**  $12B$  $1<sub>B</sub>$ # .iftoprc config file for iftop # 192.168.1.212 49282  $\leq$  192.168.11.11:5222 20.6KB 332B 189B  $0B$ 192.168.1.217 49268  $\leq$  > 199.47.219.151:80 580B  $0B$ 58B 14B 192.168.1.208 5353  $\leq$  224.0.0.251:5353 412B  $0B$  $41B$ 10B 192.168.1.217 5353  $\leq$  224.0.0.251:5353  $0B$  $41B$ 10B 407B dns-resolution: no 192.168.1.219 5353  $\leq$  224.0.0.251:5353 5.30KB 36B 39B  $0B$ port-resolution: no 192.168.1.204 5353 **9B**  $\leq$  > 224.0.0.251:5353 355B  $0B$ 36B 192.168.1.209 5353  $\leq$  > 224.0.0.251:5353 344B  $0B$ 34B **9B** show-bars: yes 8B 192.168.1.216 5353  $\leq$  224.0.0.251:5353 326B  $0B$ 33B 192.168.1.215 5353 313B  $31B$ 8B promiscuous: yes  $\leq$  > 224.0.0.251:5353  $0B$  $0B$  $31B$ **8B** 192.168.1.218 5353  $\leq$  > 224.0.0.251:5353 309B port-display: on 8B  $\leq$  224.0.0.251:5353 30B 192.168.1.211 5353 301B  $0B$  $7B$ 192.168.1.214 5353  $\leq$  > 224.0.0.251:5353 299B  $0B$ 30B hide-source: no 6B 192.168.1.203 5353  $\leq$  224.0.0.251:5353 252B  $0B$  $25B$ 8B hide-destination: no 192.168.1.250 5353  $0B$  $\leq$  > 224.0.0.251:5353 1.51KB  $0B$ 192.168.1.246 138  $0B$  $0B$ 6B  $\leq$  > 255.255.255.255:138 229B use-bytes: yes 192.168.1.217 17500  $0B$  $4B$  $\leq$  > 255.255.255.255:17500 560B  $0B$ 192.168.1.212 34316  $\le$  > 192.168.11.11:5060  $1B$ 128B  $0B$  $0B$ line-display: one-line-both show-totals: yes 23.1KB TX: 46.0KB 29.9KB 17.7KB cumm: 1.43MB peak: rates: log-scale: yes  $RX:$ 268KB 82.6KB 118KB 83.4KB 8.11MB **TOTAL** 9.54MB 300KB 113KB 141KB 101KB

### tcpflow

### **a tcp/ip session reassembler:**

**\$ tcpflow -i eth2 -e -c 'port 25'**

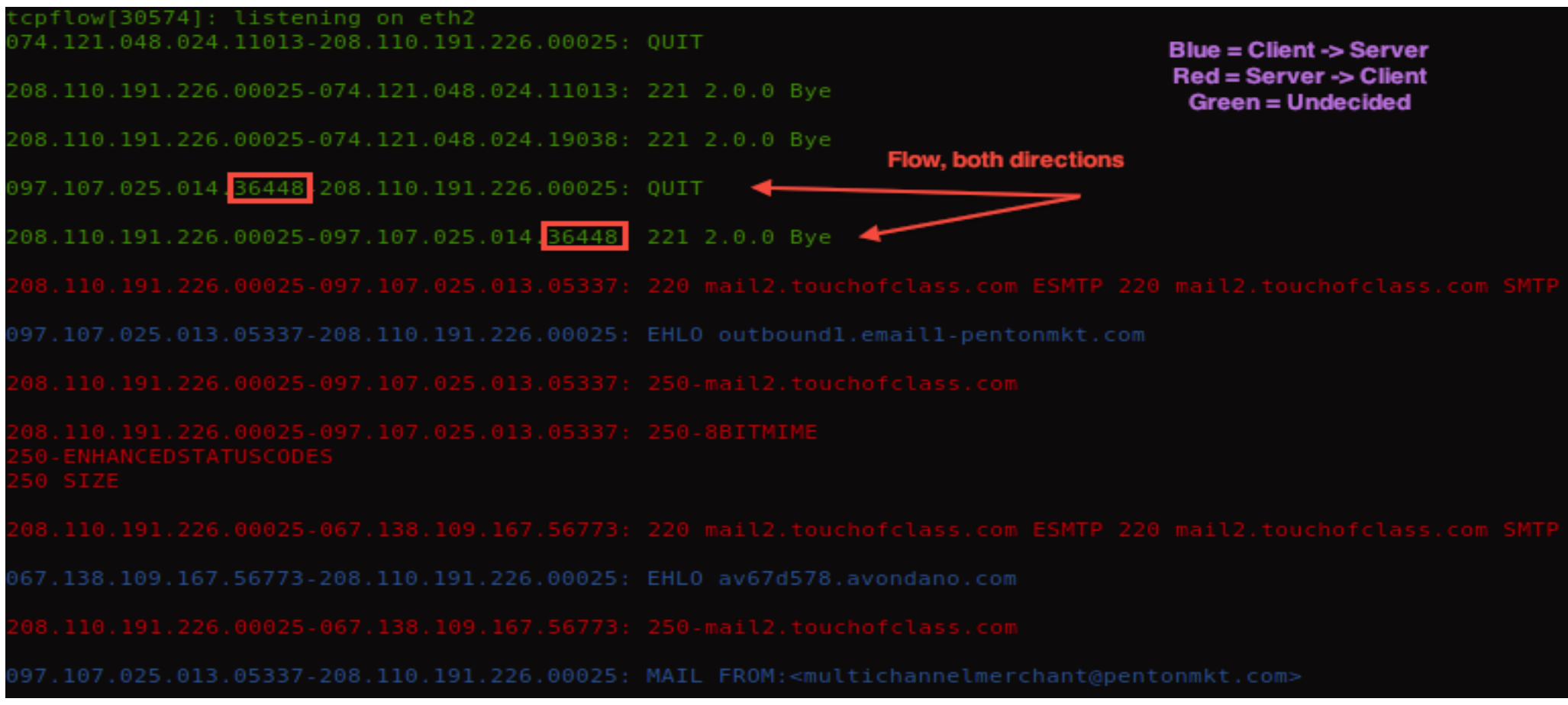

[http://sickbits.networklabs.org/tcpflow-a-tcp-ip-session-reassembler/]

### tcpflow

### **a tcp/ip session reassembler:**

**# tcpflow -i eth0 -b 96 -e -c port 80**<br>**Foot@nms:/home/jon/mypcaps# tcpflow -i eth3 -b 96 -e -c port 80** 

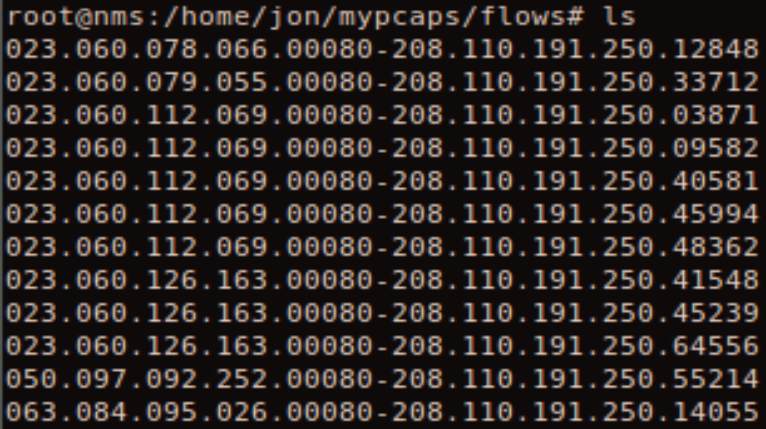

tcpflow[30648]: listening on eth3 208.110.191.250.09506-063.236.252.137.00080: GET /1999/100671894/ Host: homedepot.ugc.bazaarvoice.com User-Agent: Mozilla/5.0 (Macintosh; U; Intel Mac OS X 10 6 8; en-u Accept: \*/\* Referer: http://www.homedepot.com/Flooring-Floor-Tile-Wall-Tile-Ti gId=10053&langId=-1&storeId=10051 Accept-Language: en-us Accept-Encoding: gzip, deflate

199.047.217.144.00080-208.110.191.250.38489: HTTP/1.1 200 OK (-DB-Timeout: 120 ragma: no-cache lache-Control: no-cache Content-Type: text/plain Date: Thu, 17 May 2012 12:11:19 GMT Ontent-Length: 15

### **\$ file ./\***

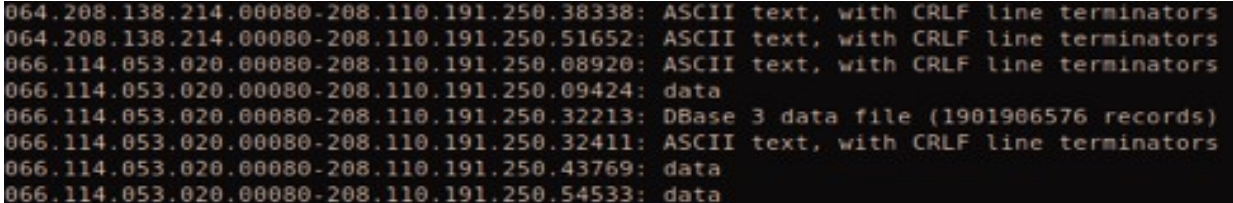

[http://sickbits.networklabs.org/tcpflow-a-tcp-ip-session-reassembler/]

# tcpick

rv:1.51 Gecko/20031007 Firebird/0 al.text/html:c=0.9.text/plain.c=0

*tcp stream sniffer and connection tracker*

Read file ( -r ), color output ( -C ), display ports/ip/flags ( -h ), print data to stdout ( -yP ) , packet count ( -e ), and set BPF filter

### **# tcpick -r 05-11-2012\_12\:30 eth3.pcap -C -h -yP -e 15 "port ( 21 or 20 )"**

```
root@nms:/home/jon/mypcaps/test# tcpick -r 05-11-2012 12\:30
Starting tcpick 0.2.1 at 2012-05-17 15:15 EDT
Timeout for connections is 600
when 15 packets will be sniffed, tcpick exits
tcpick: reading from 05-11-2012 12:30 eth3.pcap
setting filter: "port (ftp or ftp-data)"
208.110.191.250:4703 S > 64.14.24.6:ftp(0)208.110.191.250:4703 > 64.14.24.6:ftp
       SYN-SENT
64.14.24.6:ftp AS > 208.110.191.250:4703 (0)
       SYN-RECEIVED
                      208.110.191.250:4703 > 64.14.24.6:ftp
208.110.191.250:4703 \text{ A} > 64.14.24.6:ftp (0)
                      208.110.191.250:4703 > 64.14.24.6: ftp
       ESTABLISHED
64.14.24.6: ftp AP > 208.110.191.250:4703 (39)
220 Welcome to Kalio, Inc FTP Server.
208.110.191.250:4703 A > 64.14.24.6:ftp (0)208.110.191.250:4703 AP > 64.14.24.6:ftp(15)USER
64.14.24.6:ftp AP > 208.110.191.250:4703 (27)
331 Please send PASS now.
208.110.191.250:4703 \text{ A} > 64.14.24.6:ftp (0)
208.110.191.250:4703 AP > 64.14.24.6:ftp(14)PASS
64.14.24.6:ftp AP
                        110.191.250:4703 (25)
                  \geq230-Welcome
```
[http://sickbits.networklabs.org/tcpick-tcp-stream-sniffer-and-connection-tracker/]

# tcpick

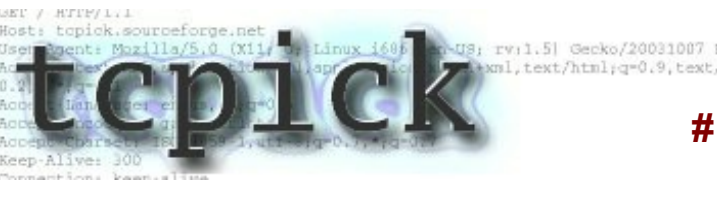

*tcp stream sniffer and connection tracker*

```
Read file ( -r ),
color output ( -C ), 
display ports/ip/flags ( -h ),
write to cwd ( -wR ),
packet count ( -e ), and set 
BPF filter
```
### **# tcpick -r 05-11-2012\_12\:30 eth3.pcap -C -h -wR -e 10 "port 25"**

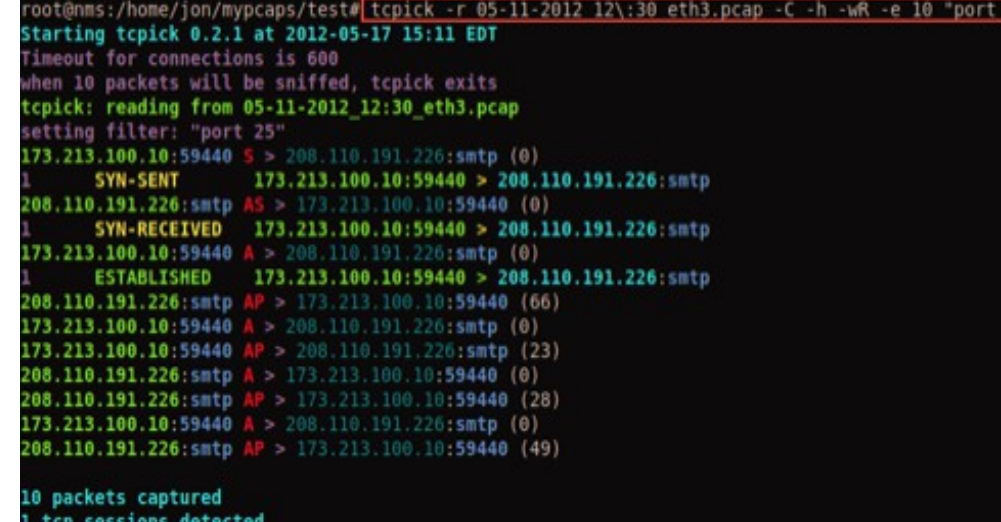

### Server and Client flows:

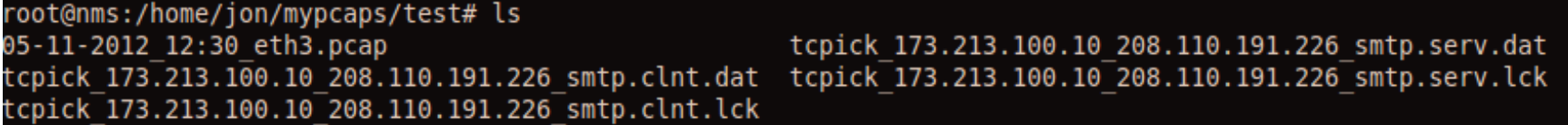

[http://sickbits.networklabs.org/tcpick-tcp-stream-sniffer-and-connection-tracker/]

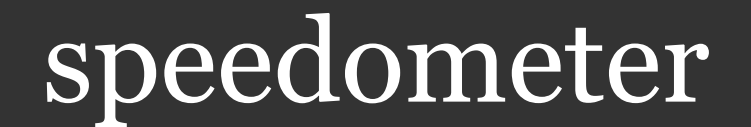

speedometer is a simple bandwidth utilization sensing tool that displays the current throughput usage in a moving bar graph fashion.

### **\$ speedometer -rx eth0**

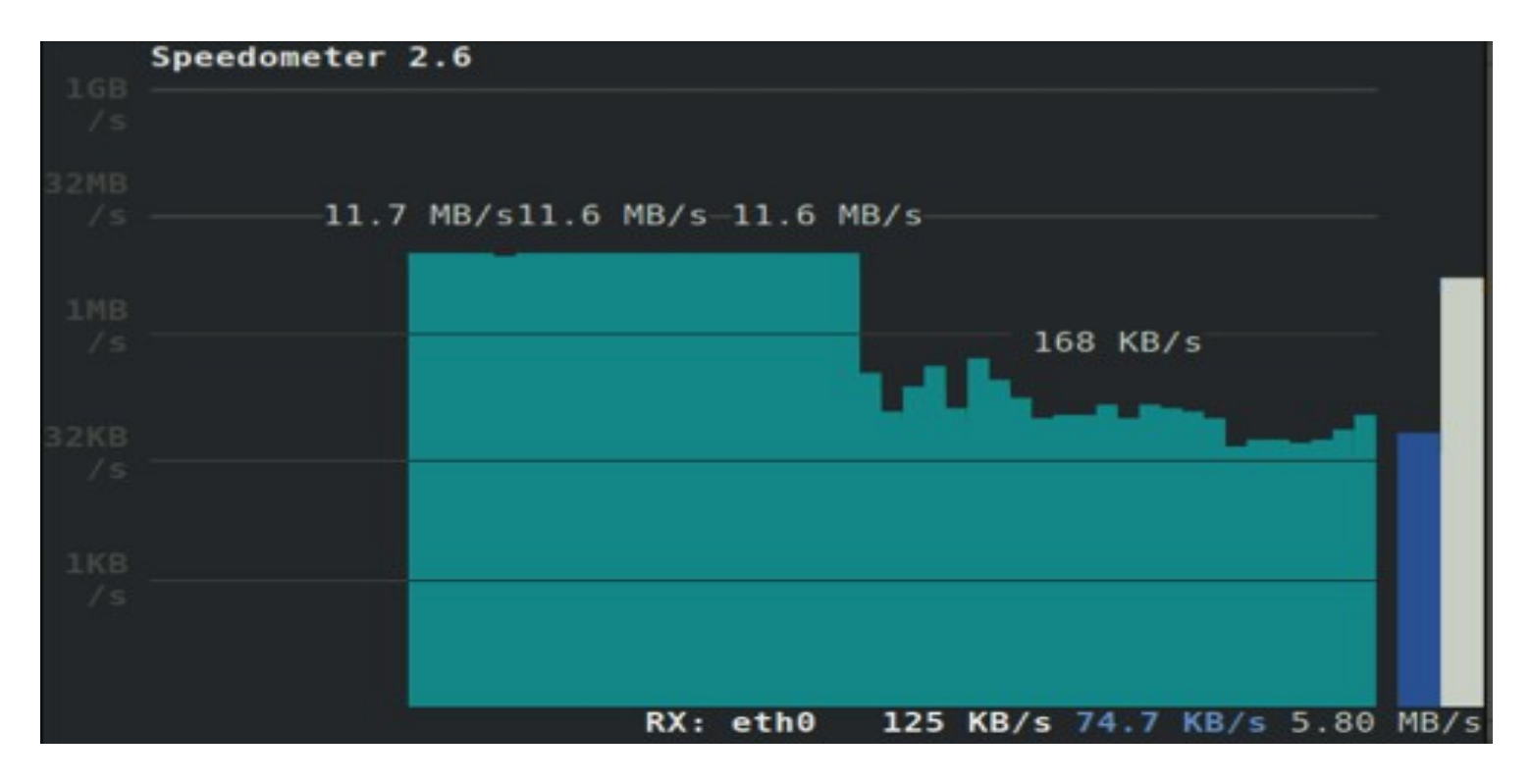

[http://sickbits.networklabs.org/speedometer-a-graphic-network-throughput-tool/]

### speedometer

Speedometer can handle multiple interfaces at once

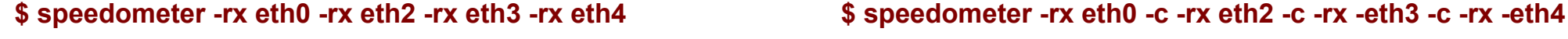

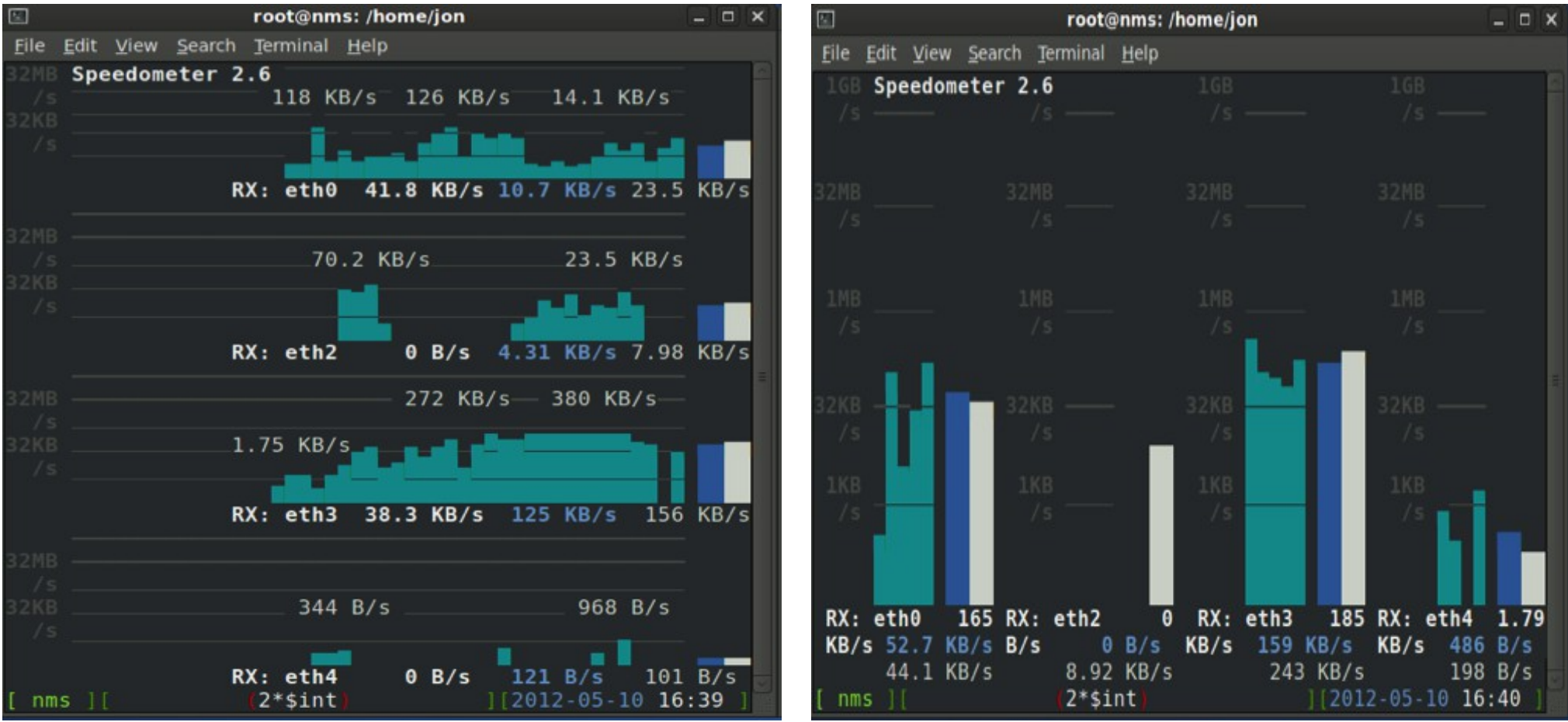

[http://sickbits.networklabs.org/speedometer-a-graphic-network-throughput-tool/]

### 10/24/12 51 jonschipp@gmail.com

### ngrep – network grep

### **\$ ngrep -S 49 -qI 05-11-2012\_12\:30 eth3.pcap "GET .\*.jpg" 'port 80' -n 3**

7 noot@nms:/home/jon/mypcaps#<mark>|ngrep -S 49 -qI 05-11-2012 12\:30 eth3.pcap "GET .\*.jpg" 'port 80' -n</mark> input: 05-11-2012 12:30 eth3.pcap filter: (ip) and  $\overline{()}$  port 80 ) match: GET .\*.jpg

208.110.191.250:4041 -> 64.14.24.79:80 [A] GET /images/xxs/B864-001Greensw.jpg HTTP/1.1..Hos

T 208.110.191.250:3613 -> 208.111.168.6:80 [AP] GET /images/art/0511SlidePromoImage1.jpg|HTTP/1.1

208.110.191.250:20626 -> 208.111.168.6:80 [AP] GET /images/art/0511SlidePromoImage2.jpg HTTP/1.1

Displays the first 49 bytes (-S) of packet, quiet mode (-q), read input from file (-I), grab first 3 packets ( -n )

Note: ( $-S$ ) is not the same as the snap length ( $-S$ ) which specifies the size to capture.

[me]

# ngrep – web traffic log

**# ngrep -I bad\_user.pcap -q -W single -t "GET" ip src 192.168.1.1 | awk '{ print \$2, \$3, \$11, \$9}' | sed 's/\.\{1,3\}User-Agent//' | grep -v -E '(ad| cache|analytics|wxdata|voicefive|imwx|weather.com|counterpath| cloudfront|2mdn.net|click|api|acuity|tribal|pixel|touchofclass|flickr| ytimg|pulse|twitter|facebook|graphic|revsci|digi|rss|cdn|brightcove| atdmt|btrll|metric|content|trend|serv|content|global|fwmrm|typekit|[a-**

**z]\*-[a-z]\*\.com|pinit|cisco|tumblr)' | sed '/ [ \t]\*\$/d' > url.txt**<br>root@nms:/home/jon# head -60 ./mypcaps/url.txt | grep www\.\*.com |<br>2012/05/11 14:55:15.675703 www.google.com: /url?sa=t&rct=j&q=812-0 2Factiverain.com%2Fmonicaleitch&ei=gmCtT-DlE4ym8ATw15XdDA&usg=AFQ%% 2012/05/11 14:55:16.203936 www.google.com: /cse/brand?form=cse-sea<br>2012/05/11 14:55:15.675708 www.google.com: /url?sa=t&rct=j&q=812-6 %2Factiverain.com%2Fmonicaleitch&ei=qmCtT-DlE4ym8ATw15XdDA&usq=AFQ 2012/05/11 14:55:16.203941 www.google.com: /cse/brand?form=cse-sea 2012/05/11 14:55:22.773408 www.hiconversion.com: /enabling/update. 2012/05/11 14:55:25.116847 www.procato.com: /rgb/EFEFDF/ 2012/05/11 14:55:36.638038 www.hiconversion.com: /enabling/update. 2012/05/11 14:55:41.195917 www.hiconversion.com: /enabling/update. 2012/05/11 14:55:44.782370 www.hiconversion.com: /enabling/update. 2012/05/11 14:55:52.436037 www.procato.com: /\_pub/?format=984x120\_<br>2012/05/11 14:56:22.080632 www.google.com: /search?client=safari&r 2012/05/11 14:56:22.570601 www.google.com: /csi?v=3&s=web&action=&

[me]

### **Contact**

- Questions, suggestions, polite criticism: jonschipp@gmail.com
- More info:

 sickbits.net dclinux.org